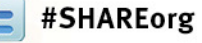

1

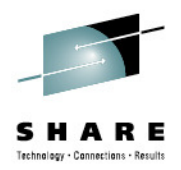

## **The IBM Tivoli Monitoring Infrastructure on System z and zEnterprise**

Session 11524August 8, 2012

Mike Bonett (bonett@us.ibm.com)**IBM Advanced Technical Skills** 

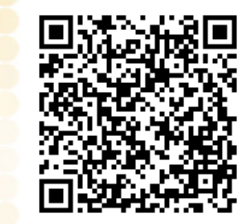

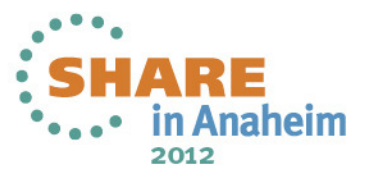

**© 2012 IBM Corporation** 

#### **Trademarks**

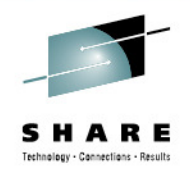

#### **The following are trademarks of the International Business Machines Corporation in the United States, other countries, or both.**

Not all common law marks used by IBM are listed on this page. Failure of a mark to appear does not mean that IBM does not use the mark nor does it mean that the product is not actively marketed or is not significant within its relevant market.

Those trademarks followed by ® are registered trademarks of IBM in the United States; all others are trademarks or common law marks of IBM in the United States.

#### For a complete list of IBM Trademarks, see http://www.ibm.com/legal/us/en/copytrade.shtml

AIX®, AS/400®, BladeCenter® , CICS®, CloudBurst®, Cognos®, DB2® , developerWorks®, Distributed Relational Database Architecture, DRDA®, GDPS®, HiperSockets , IBM®, IBM (logo)®, ibm.com®, MQSeries® , MVS, Netcool®, NetView®, OMEGAMON® , OS/390®, Parallel Sysplex® , PR/SM, pSeries®, RACF® ®, RMF, S/390, System p®, System x®, System z®, Systems Director VMControl, Tivoli®, Tivoli Enterprise Console®, VM/ESA®, VSE/ESA, VTAM® , WebSphere®, xSeries®, z/OS®, z/VM®, z/VSE®, zEnterprise, zSeries®

#### **The following are trademarks or registered trademarks of other companies.**

Adobe, the Adobe logo, PostScript, and the PostScript logo are either registered trademarks or trademarks of Adobe Systems Incorporated in the United States, and/or other countries. Java and all Java-based trademarks are trademarks of Oracle Corporation, in the United States, other countries, or both.

Microsoft, Windows, Windows NT, and the Windows logo are trademarks of Microsoft Corporation in the United States, other countries, or both.

Intel, Intel logo, Intel Inside, Intel Inside logo, Intel Centrino, Intel Centrino logo, Celeron, Intel Xeon, Intel SpeedStep, Itanium, and Pentium are trademarks or registered trademarks of Intel Corporation or its subsidiaries in the United States and other countries.

UNIX is a registered trademark of The Open Group in the United States and other countries.

Linux is a registered trademark of Linus Torvalds in the United States, other countries, or both.

ITIL is a registered trademark, and a registered community trademark of the Office of Government Commerce, and is registered in the U.S. Patent and Trademark Office.

IT Infrastructure Library is a registered trademark of the Central Computer and Telecommunications Agency, which is now part of the Office of Government Commerce.

#### **Other company, product, and service names may be trademarks or service marks of others.**

#### **Notes**:

Performance is in Internal Throughput Rate (ITR) ratio based on measurements and projections using standard IBM benchmarks in a controlled environment. The actual throughput that any user will experience will vary depending upon considerations such as the amount of multiprogramming in the user's job stream, the I/O configuration, the storage configuration, and the workload processed. Therefore, no assurance can be given that an individual user will achieve throughput improvements equivalent to the performance ratios stated here.

IBM hardware products are manufactured from new parts, or new and serviceable used parts. Regardless, our warranty terms apply.

All customer examples cited or described in this presentation are presented as illustrations of the manner in which some customers have used IBM products and the results they may have achieved. Actual environmental costs and performance characteristics will vary depending on individual customer configurations and conditions.

 This publication was produced in the United States. IBM may not offer the products, services or features discussed in this document in other countries, and the information may be subject to change without notice. Consult your local IBM business contact for information on the product or services available in your area.

All statements regarding IBM's future direction and intent are subject to change or withdrawal without notice, and represent goals and objectives only.

 Information about non-IBM products is obtained from the manufacturers of those products or their published announcements. IBM has not tested those products and cannot confirm the performance, compatibility, or any other claims related to non-IBM products. Questions on the capabilities of non-IBM products should be addressed to the suppliers of those products.Prices subject to change without notice. Contact your IBM representative or Business Partner for the most current pricing in your geography.

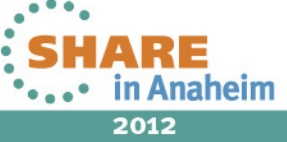

## **ABSTRACT**

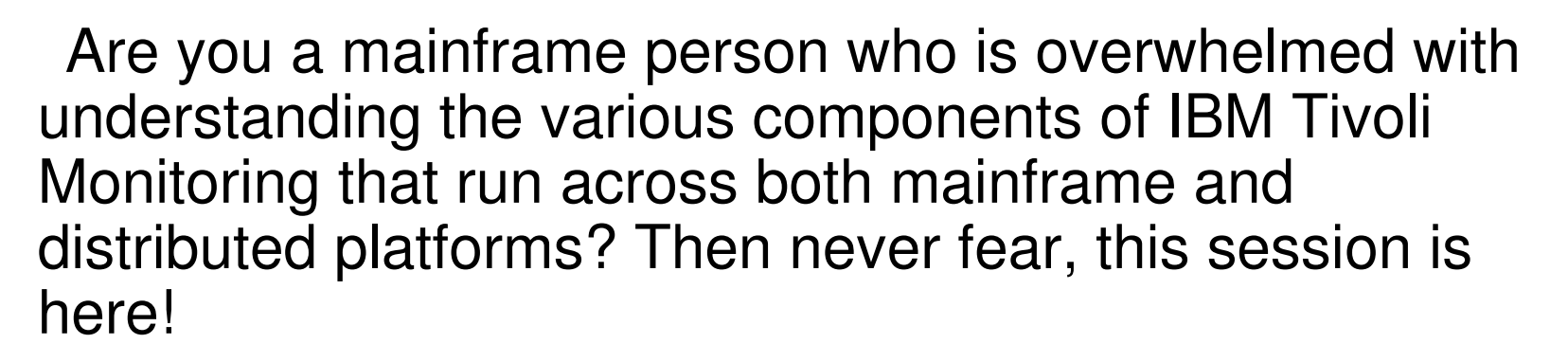

This technical tutorial will cover the components and relationships of IBM Tivoli Monitoring, including their applicability to the System z and zEnterprise environment. In addition, information on the key best practices for implementing and using these components will be provided.

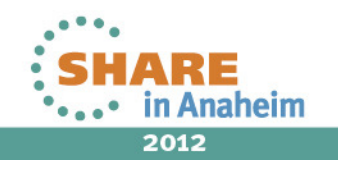

## **Agenda**

- IBM Tivoli Monitoring Architecture Overview
- $\bullet$ **Components** 
	- Monitoring Servers•
	- Portal Server
	- •**Clients**
	- Agents  $\bullet$
- Additional Features
	- Enhanced 3270 Interface•
	- Tivoli Data Warehouse
	- Tivoli Common Reporting
	- $\bullet$ Performance Analyzer
	- $\bullet$ Command Line Interface
- Installation and Customization
- •Operational Integration

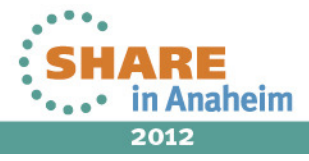

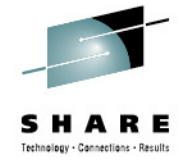

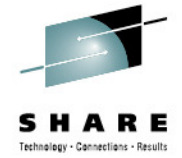

## **Overview and Components**

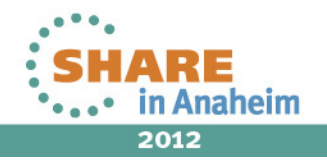

Complete your sessions evaluation online at SHARE.org/AnaheimEval 5

## **What is IBM Tivoli Monitoring (ITM)?**

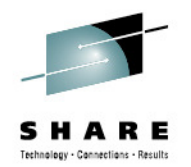

- An infrastructure for supporting end-to-end real time and historical monitoring across both System z and distributed environments
- Provides availability and performance monitoring for a wide range of technologies
- Designed to support small, medium, and large •environments
- A focal point for integrating data from OMEGAMON, Composite Application Management (ITCAM), and otherIBM and third party products
- Enables building bridges across islands of monitoring
- A key element for supporting IBM IT Service Management at the operational level

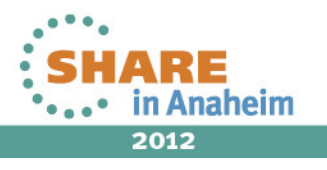

#### **ITM Infrastructure at a GlanceTivoli Enterprise Portal Client TEPS(Browser, Webstart, Desktop) DatabaseTivoli EnterpriseTivoli CommonPortal ServerDataReportingWarehouse(TEPS)**<mark>Noll</mark> sofbers<br>XYEGANION XE fi **Tivoli EnterpriseWarehouse Proxy Tivoli EnterpriseAgent (WPA)Monitoring ServerMonitoring Server(TEMS)(TEMS)Summarization andHubPruning Agent (SPA)RemotePerformance AnalyzerAgent (ITPA)AgentsAgentsEnhanced 3270User InterfaceMonitoredMonitoredEnvironmentsEnvironments**Complete your sessions evaluation online at SHARE.org/AnaheimEval 7in Anaheim

**© 2012 IBM**

2012

## **Primary Components**

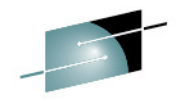

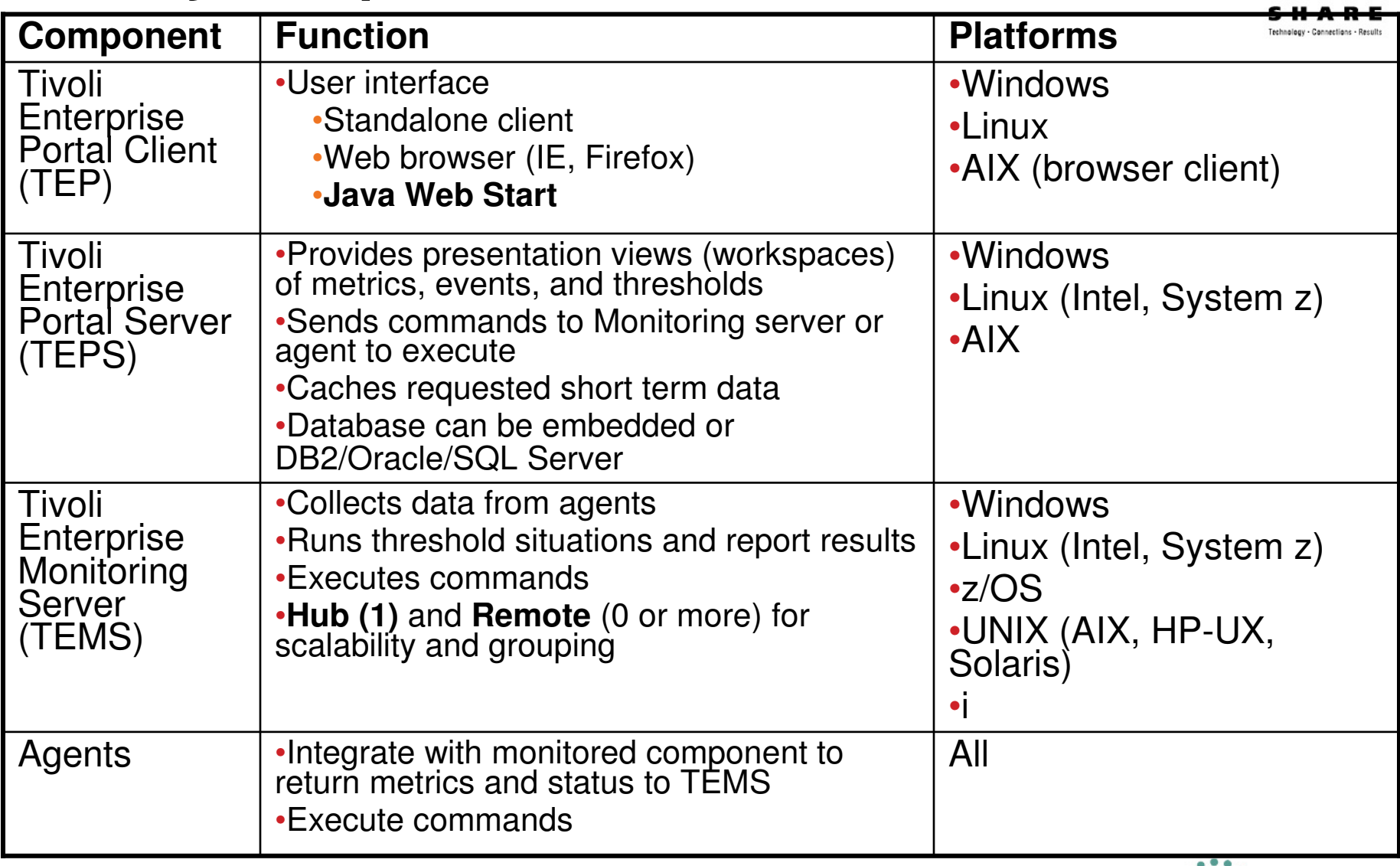

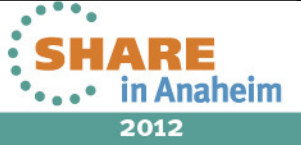

# **TEP Client Functions**

#### •**Navigation Tree**

- Physical placement of agents by default
- Custom placement as desired can be created
- Associated workspaces and actions
- • **Workspaces**
	- "Container" for various monitoring views from one or more agents
	- User authorization required for access
- • **Views**
	- Various agent data representations (table, bar, pie, plot, circular, linear, graphic, topology)
	- Events (TEP, TEC, Netcool/OMNIbus, situation and policy status)
	- External information (web browser, 3270, telnet)
	- Dynamic links between views
- • **Situations**
	- Notification and optional reactive automation based on agent data values
- • **Workflow Policies**
	- Monitoring "flow" allowing of multiple situations and generating of multiple actions
- • **Take Action**
	- Issue commands for execution on target resource (manual or automated)

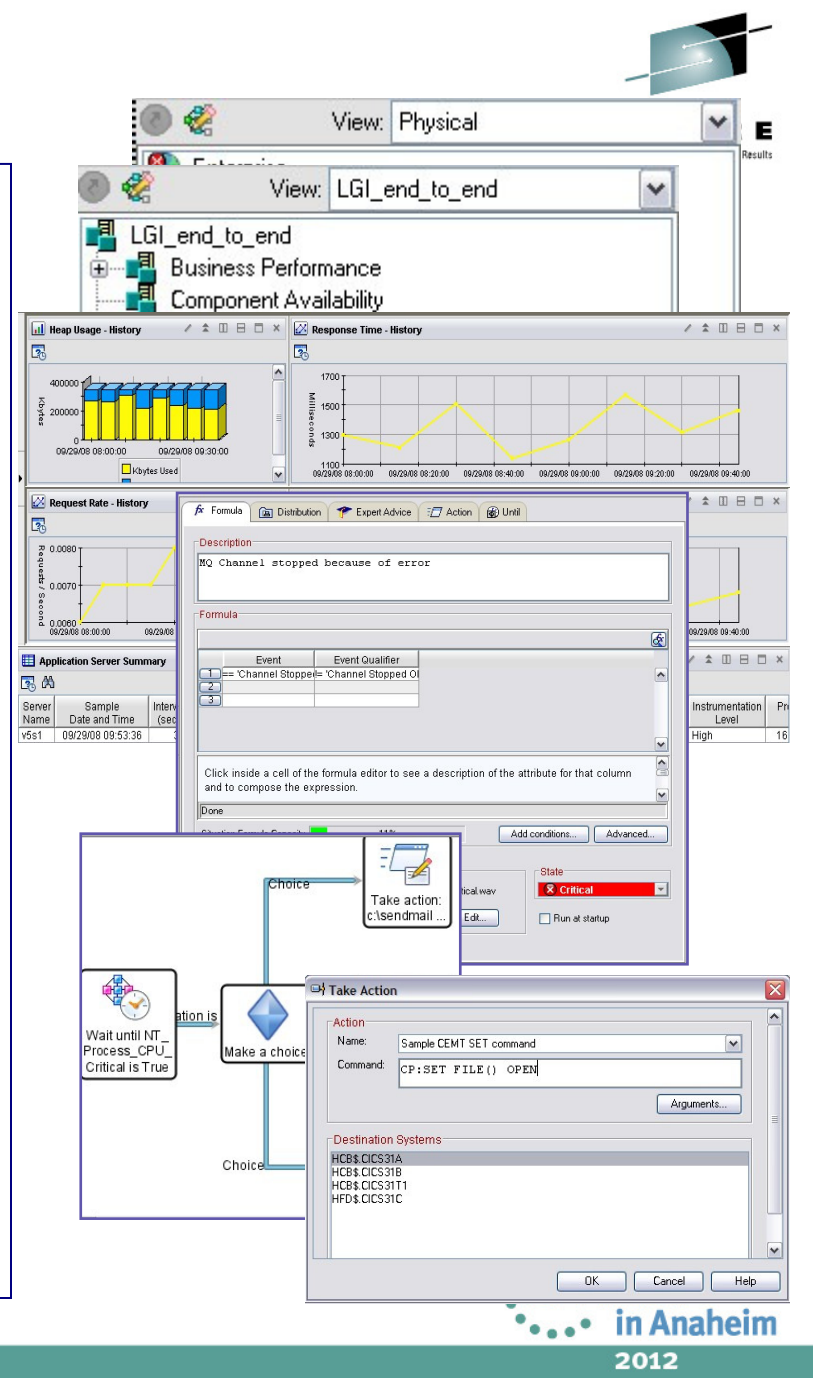

Complete your sessions evaluation online at SHARE.org/AnaheimEval 9

# **Agents**

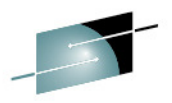

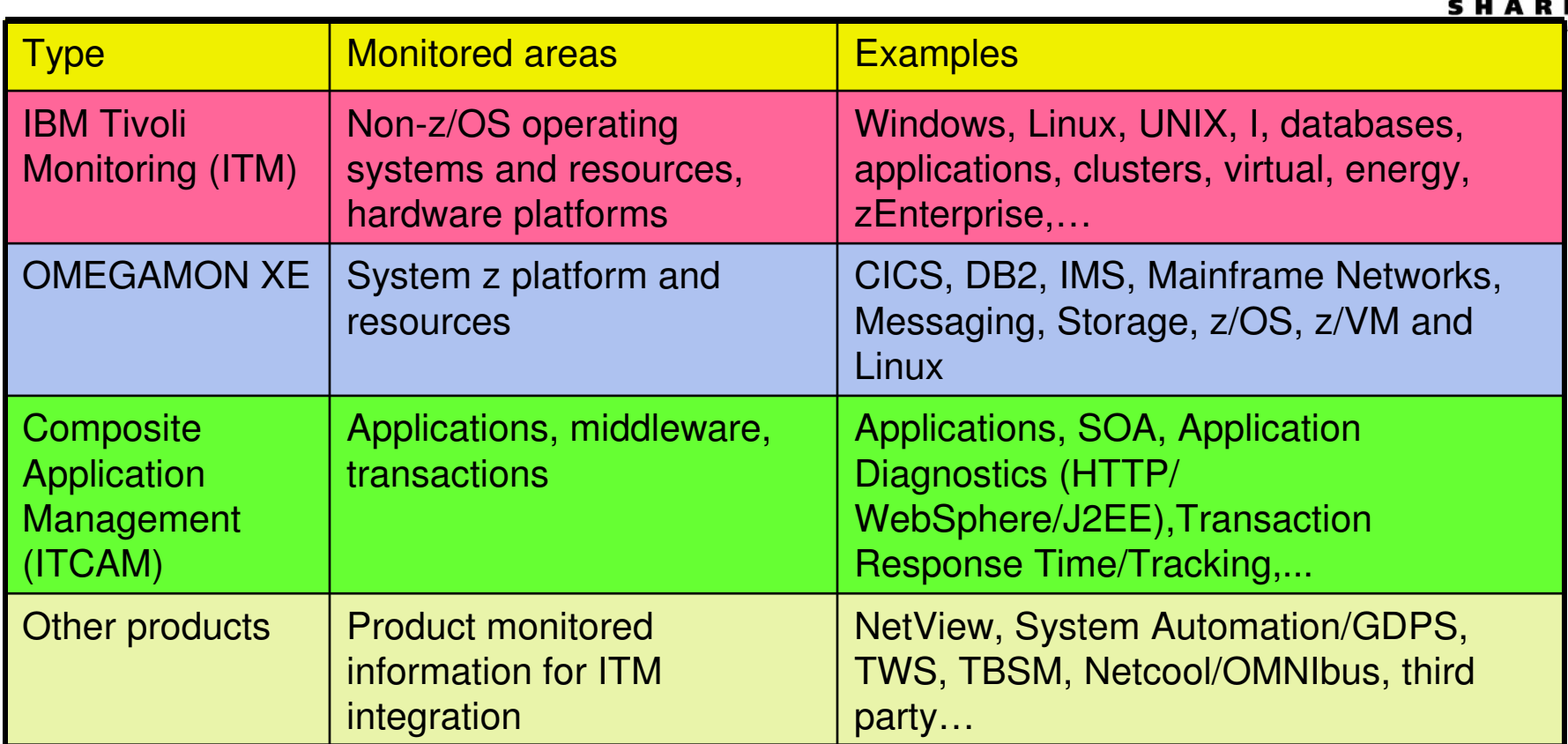

- Each agent has an associated 2 character product code used in the infrastructure
- Most can operate in autonomous mode (function without being connected to a TEMS
	- Forward EIF or SNMP events to event management servers

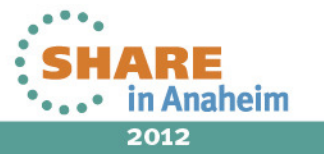

## **Agentless Monitoring**

- • An agent that remotely monitors one or more target platforms
- • Data obtained via remote APIs: SNMP, CIM, or WMI
- • Supported target platforms: Windows, AIX, Solaris, HP-UX, Linux
- •Up to 10 agentless monitors on a system
- Up to 100 remote monitored systems per •agentless monitor
- • Key metrics monitored
	- $\bullet$ Logical and physical disk utilization.
	- •Network utilization
	- Virtual and physical memory
	- System-level information
	- Aggregate processor utilization•
	- •Process availability

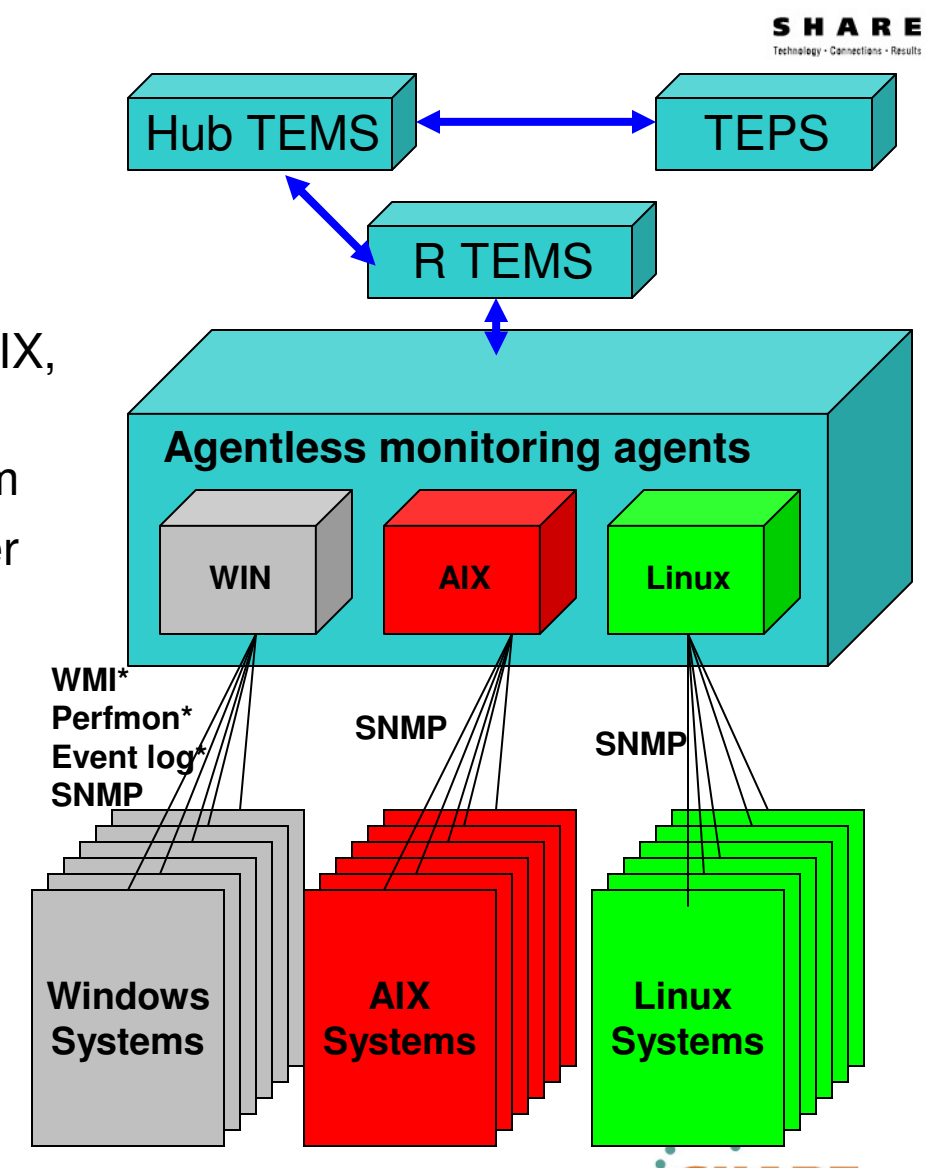

**© 2012 IBM**

Anaheim

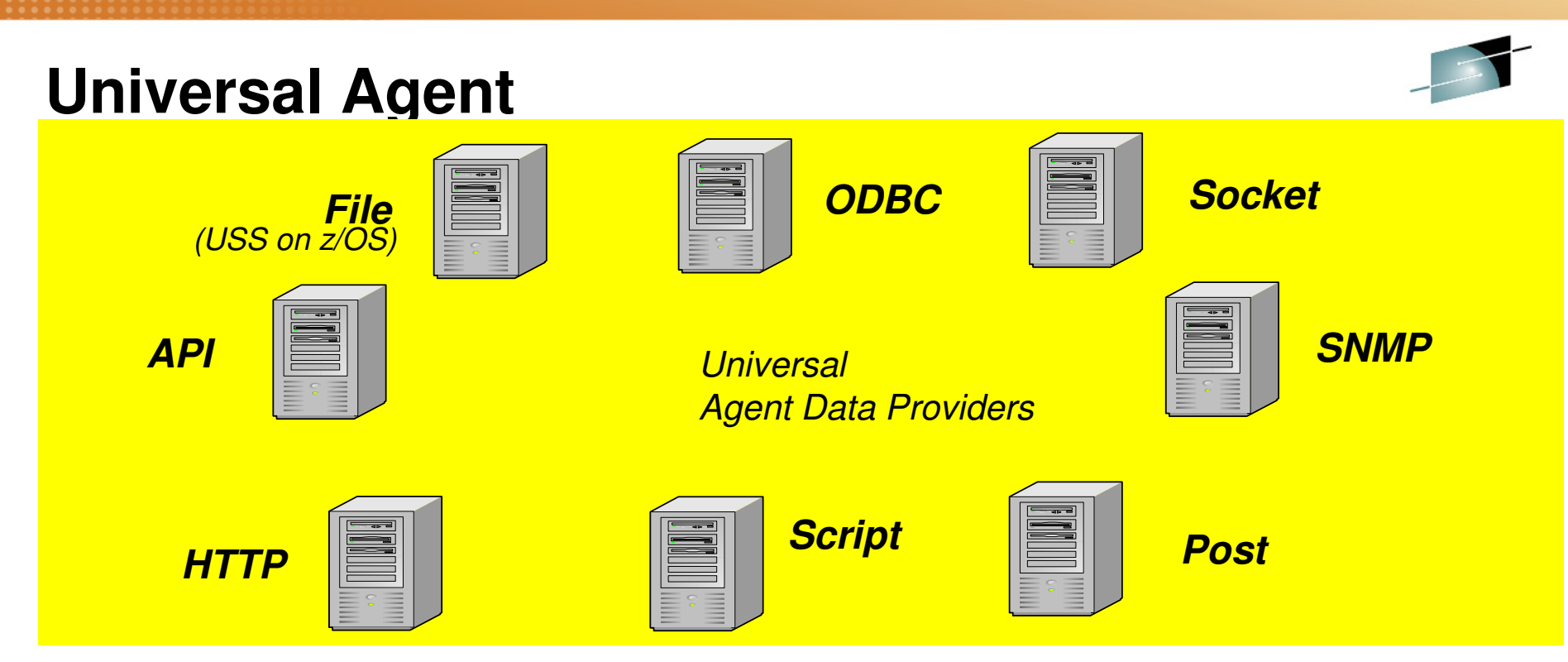

- •Provides a variety of interfaces ("Data Providers") to capture data
- • Used for custom monitoring solutions
	- • some available on the Integrated Service Management Library (formerly OPAL) website
- •Ability to access/receive data from other platforms via network connectivity
- • Runs on Unix/Windows/Linux, but can be used to integrate with and monitor z/OS or z/VM information remotely

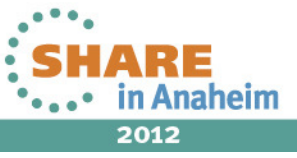

### **Agent Builder**

- •Strategic method for building custom monitoring
- • A "wizard-driven" solution for creating agents
	- • Develop customized agent solutions, including agent installationpackage
- Data Sources•
	- Availability Monitoring:
		- Process Monitoring
		- Windows Service Monitoring
		- Functionality Test
	- WMI, CIM
	- Windows Performance Monitor
	- Windows Event Log
	- SNMP and SNMP events
	- Scripts, Log Files
	- HTTP, SOAP, JMX, ICMP
	- JDBC, Java API
- • Created agents execute on Windows/Unix/Linux, but can remotely monitor z/OS or z/VM information

Complete your sessions evaluation online at SHARE.org/AnaheimEval 13

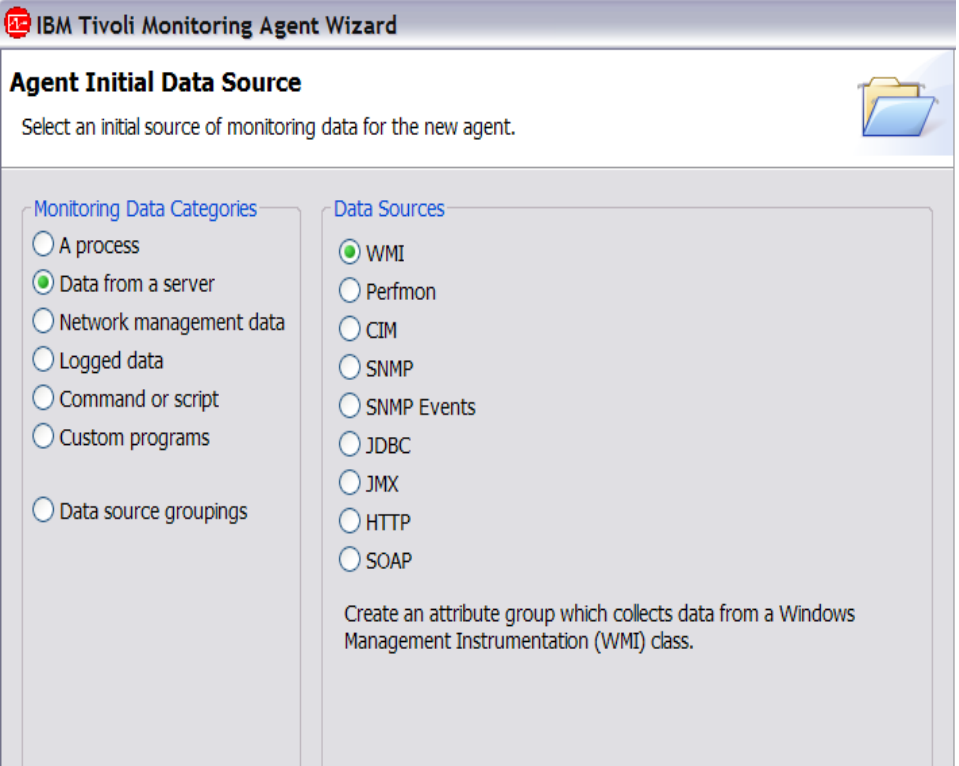

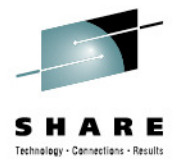

in Anaheim

2012

## **Agent Application Support**

- $\bullet$  Files that allow agent to participate in infrastructure
	- • Catalog and attribute (CAT and ATR) files for presenting workspaces, online help, and expert advice for the agent in Tivoli Enterprise Portal.
	- SQL files for adding product-provided situations, templates, and policies to the Enterprise Information Base (EIB) tables maintained by the hub monitoring server
		- Also called "seed data"
	- ODI files for historical attribute groups
	- • Must be synchronized across TEPS/TEMS/Client
		- • Missing, empty or Kxx: named workspaces usually a result of missing or mismatched application support files

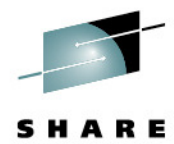

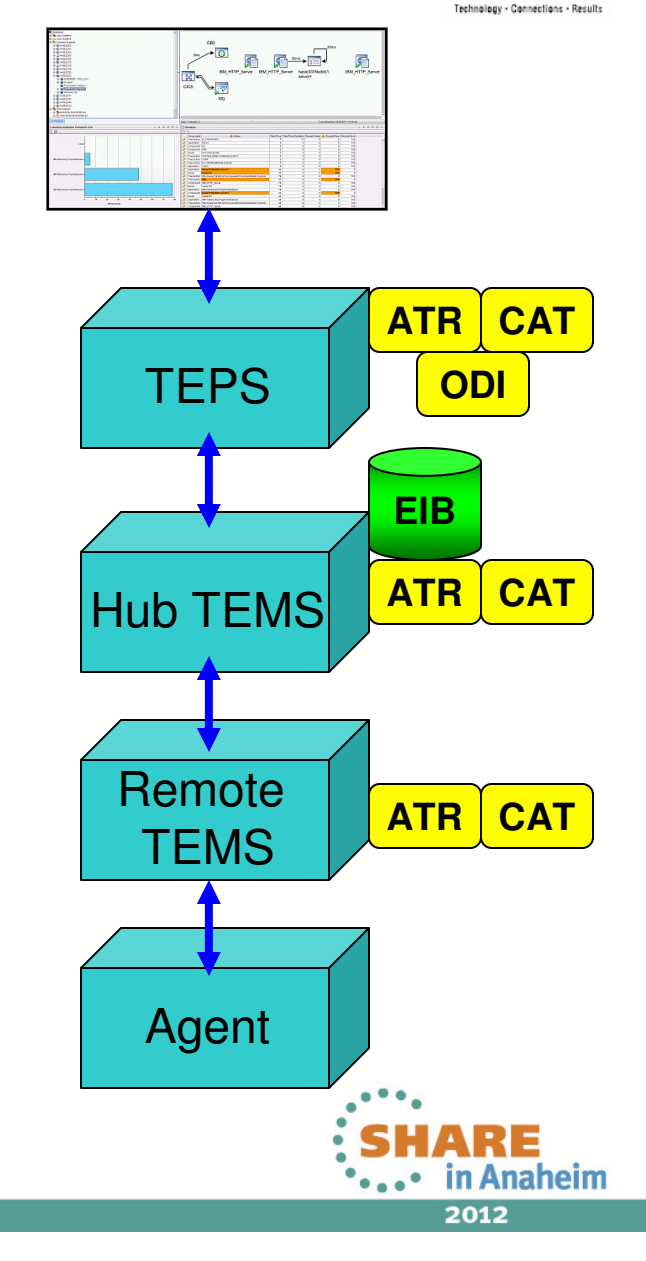

# **High Availability Options**

- • Agents
	- Define primary and secondary TEMS for failover
- Remote TEMS
	- Use multiple Remotes TEMS, place to eliminate single points of failure
	- •Define primary and standby Hub TEMS for failover
- Hub TEMS
	- Non-z/OS: define hot standby TEMS
		- Synchronizes and monitors Hub TEMS
		- Takes over if Hub TEMS fails
	- z/OS: Define High Availability Hub
		- Requires DVIPA IP address, moveable among Sysplex LPARs
		- No agents defined in its runtime environment (RTE)
- TEPS
	- Manual actions required to switch TEPS to backup Hub TEMS
		- Possible to automate with external automation products
	- • Can use multiple TEPS
		- One "Administrative", others read only
- 15

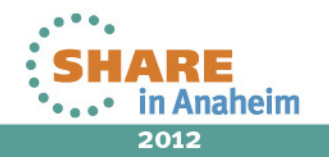

## **System z Infrastructure Placement Example**

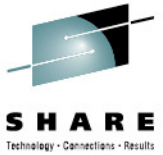

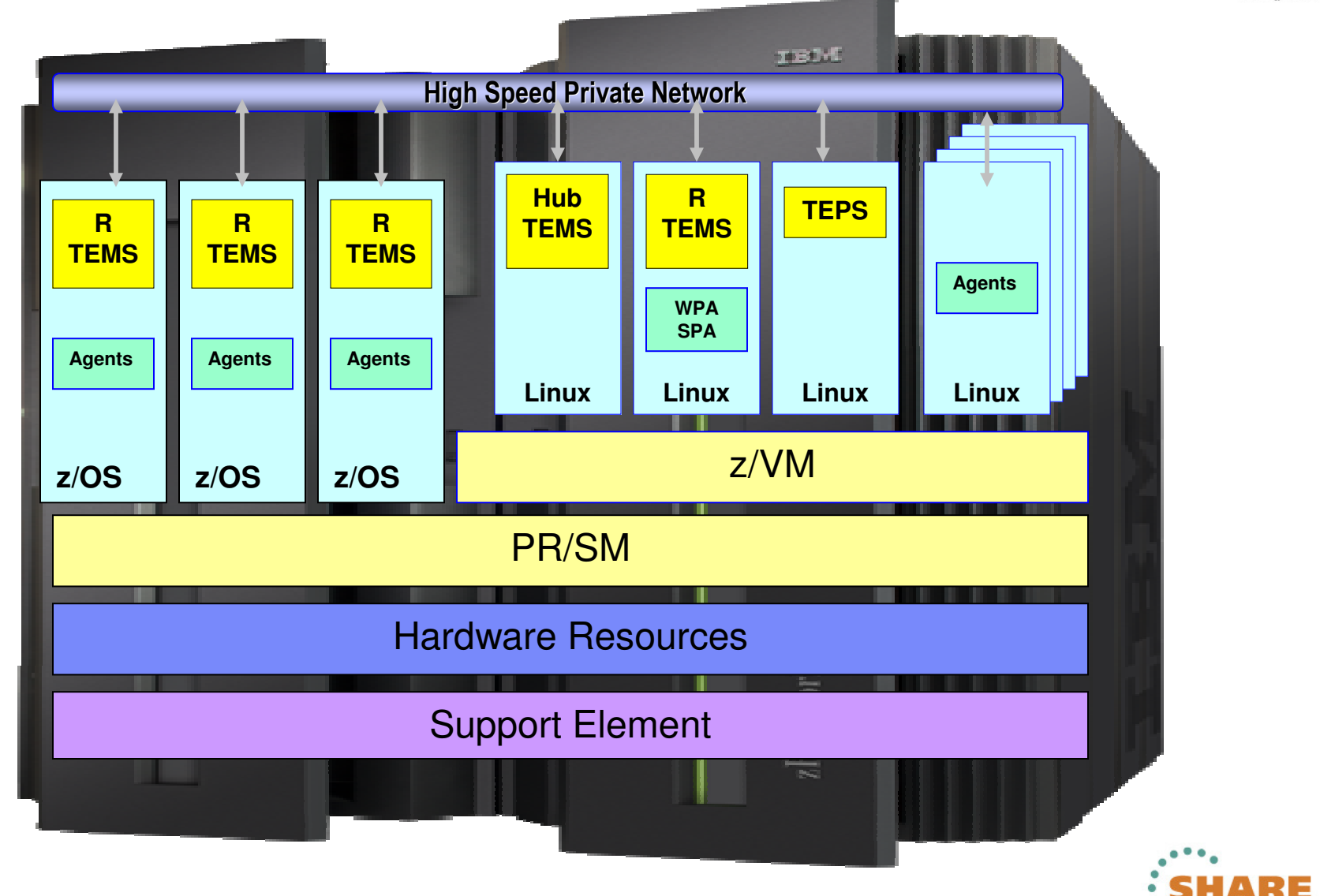

16Complete your sessions evaluation online at SHARE.org/AnaheimEval

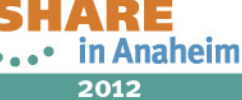

## **zEnterprise Infrastructure Placement Example**Technology - Connections - Results

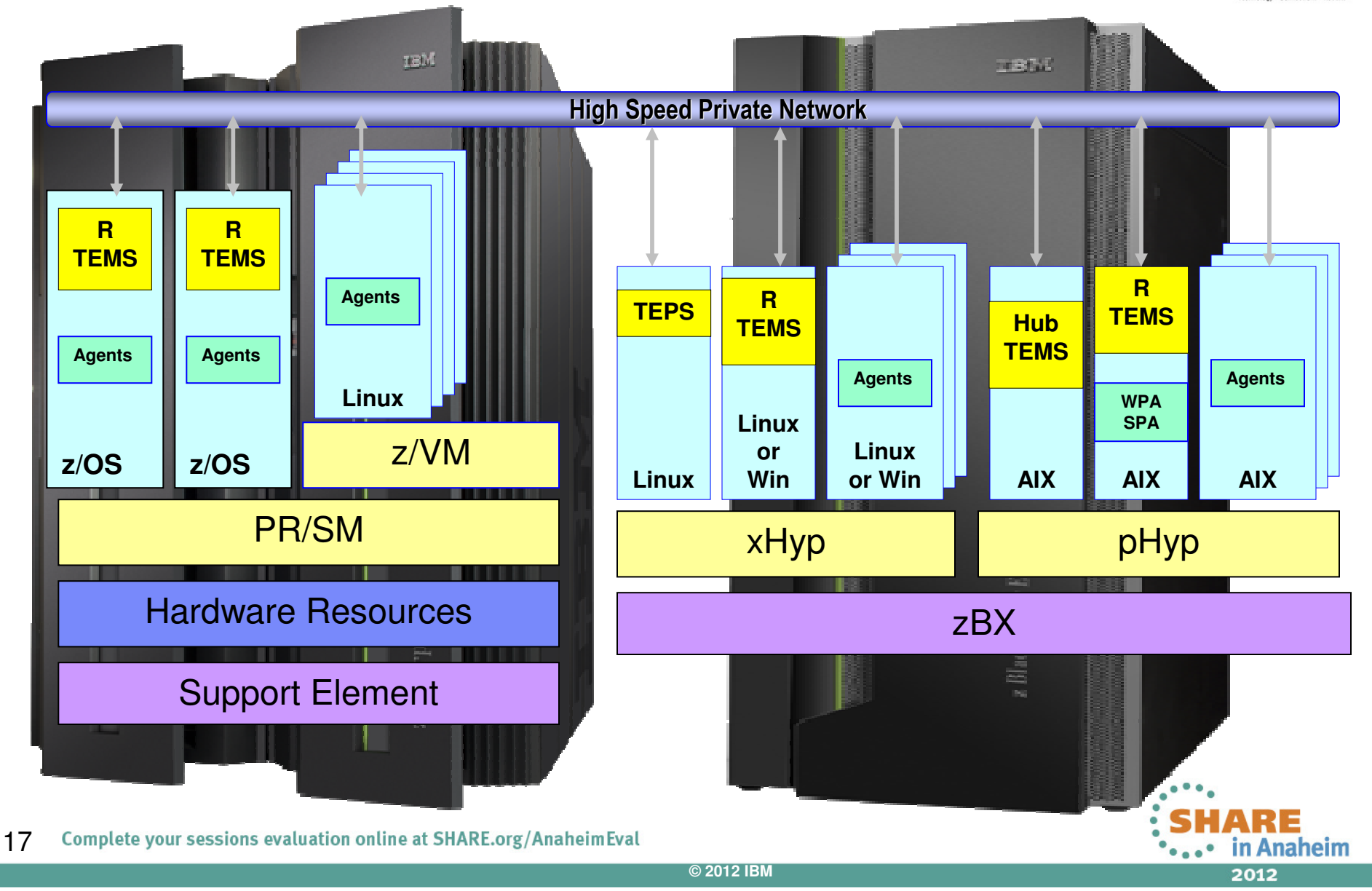

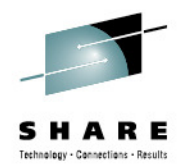

#### **Additional Features**

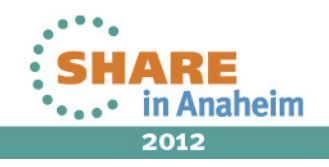

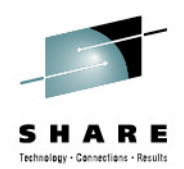

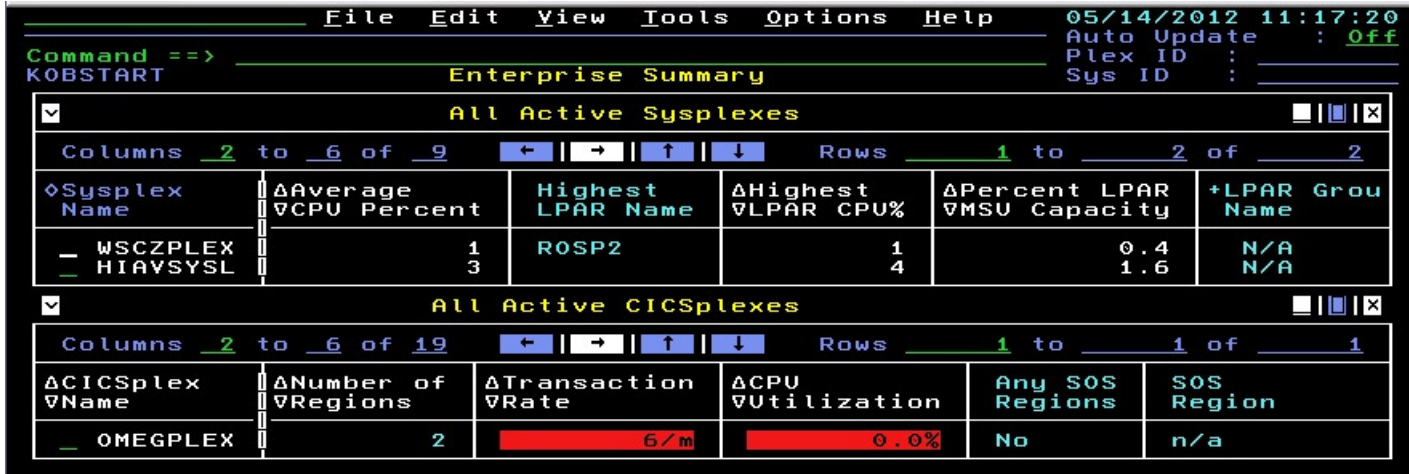

#### **Enhanced 3270 Interface**

- • 3270 view that allows access to data across multiple agents and agent types
	- All sysplexes, all CICS regions, specfic groupings of agents, etc.
	- •Drill down to detailed agent data
- • Data is retrieved from Hub TEMS
	- Requires Hub TEMS and desired agents to be active and enabled (Runtime •Environment customization)
- • Enhanced 3270 Address Space provides user interface
	- Only one needed per sysplex
- Define global settings and individual user settings (source Hub, panel views) •
- •Threshold alerts to highlight information

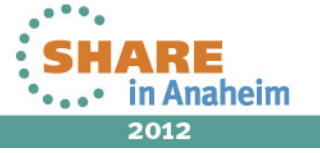

## **Tivoli Data Warehouse**

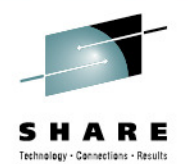

- • Stores any desired agent metrics for long term trending and reporting purposes
- • Supports information correlation and trending for incident, capacity and change management purposes
- •**Components**

20

- •Database: DB2 (z/OS or distributed), Oracle, or SQL Server
- Warehouse Proxy Agent offload data from agents and stores in database
- Summarization and Pruning Agent summarizes and prunes database
- $\bullet$  Data is in relational format and can be reported on by:
	- Any product or function that can process SQL

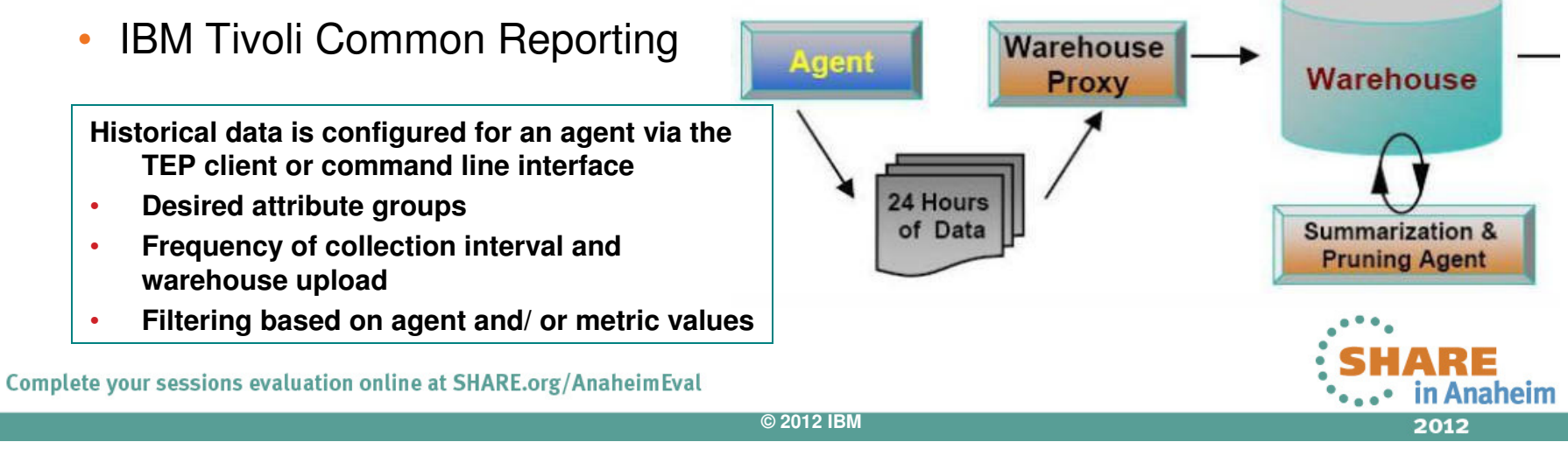

## **Tivoli Common Reporting Advertional Property**

- $\bullet$ Provided as part of ITM
- A packaged WebSphere •application that uses Cognos (TCR 1.3 and later) and BIRT engines to provide reports on data in Warehouse
	- Supported on Linux on •System z
- Most agents come with a •set of canned reports
- Provided reports can be •modified, or new ones developed, to address specific requirements

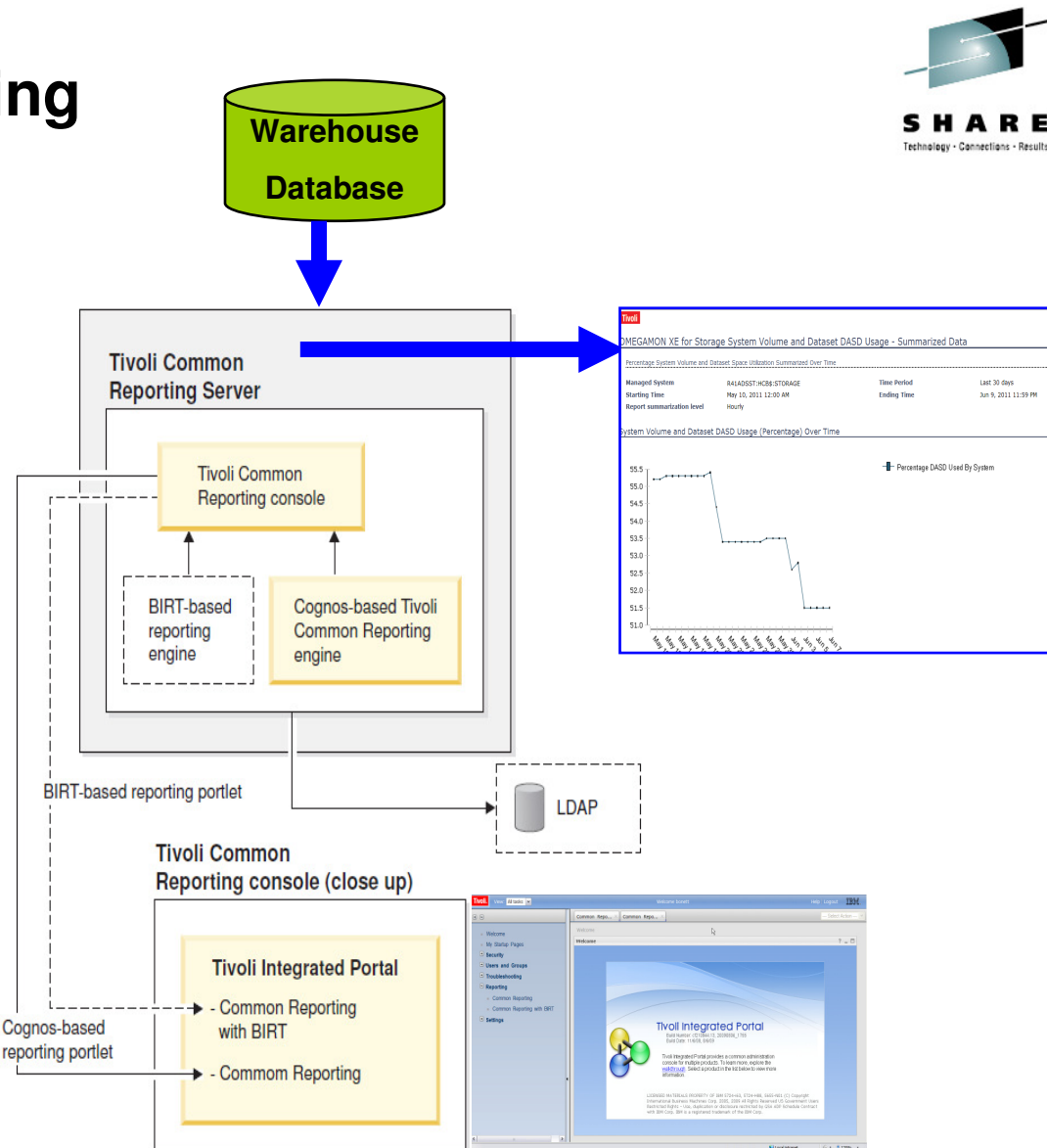

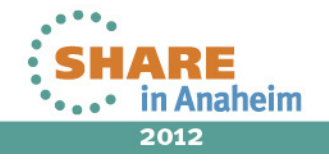

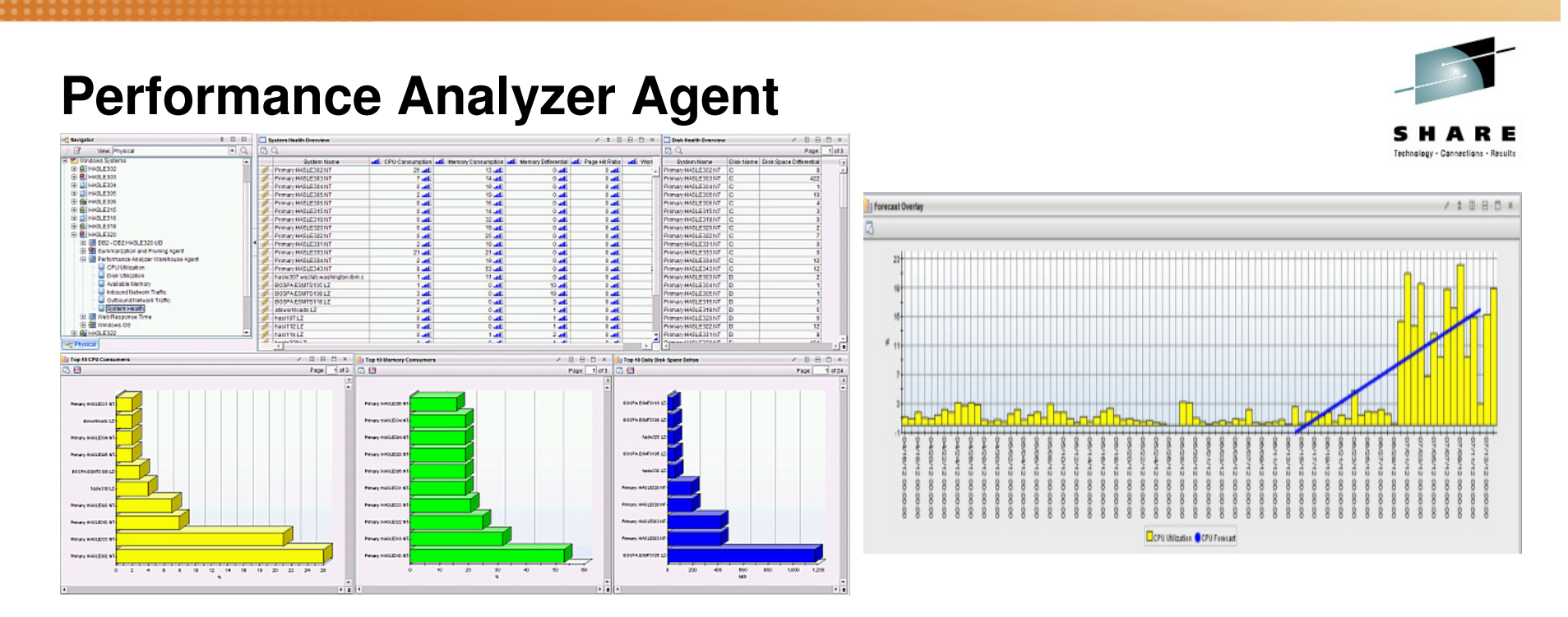

- • Provides analytic engine for linear forecasting, basic transformation analysis, and (with SPSS) non-linear forecasting of any metrics collected in the Tivoli Data Warehouse
- Provides medium and long term forecasts within a confidence factor •
- $\bullet$  Provides predefined workspaces, tasks situations, and TCR reports for Unix, Linux, Windows, DB2 (distributed), Oracle, ITCAM, VMware, System p
	- e.g. can use for forecasting future z/VM or xHyp\* Linux guest capacity
- •GUI tool in TEP to

22

- $\bullet$ Create and modify analytical tasks
- Define trending/forecasting for any warehouse data

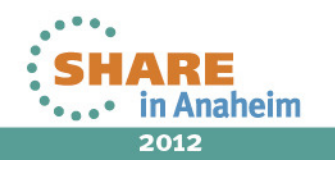

## **Command Line Interface**

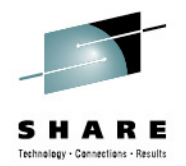

- $\bullet$ **TACMD** function provides a command line driven interface from Windows, Linux, or UNIX to manage and control ITM Functions
- $\bullet$ Requires authentication to Hub TEMS
- Supports all actions that can be done from the TEP client and more:  $\bullet$ 
	- $\bullet$ Install agent packages into repository
	- •Check prerequisites on a target system
	- •Deploy new/upgrade existing agents
	- •Edit agent configurations
	- •Define and control situations and historical data collection
	- • Import/export custom navigator views, workspaces, queries, and situation associations
	- •Display configured information and execute commands
	- Start and stop agents
- $\bullet$ Allows ITM administration to be automated from external products

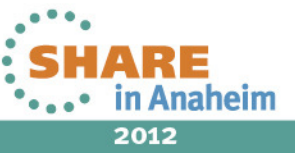

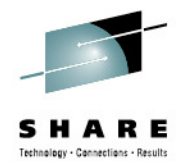

## **Installation and Customization**

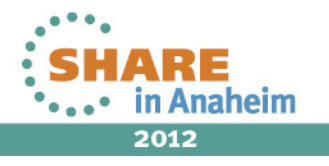

### **z/OS Installation**

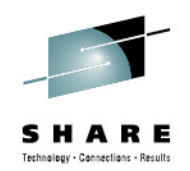

- • z/OS components execute within a Runtime Environment (RTE)
	- •A set of datasets with TEMS and/or agent code
	- • Several RTE configuration options available
		- •Full – complete self-contained RTE
		- Base sharable libraries only, for use with Sharing RTE•
		- Sharing Image-specific libraries, shares with Base RTE, Full •RTE, or SMP/E target libraries
- • Options for creating/maintaining RTEs and customizing components:
	- 1. Configuration Tool (ICAT)
		- ISPF menu driven interface •
		- Identify agent to be configured •
		- Identify RTE to configure agent in •
		- Submit jobs to create/update RTE members •
		- Batch ICAT option to create new RTEs from existing ones •
	- 2. PARMGEN method
		- Introduced in ITM 6.22 •
		- Edit a set of PDS members to define RTE and agents to be •associated with RTE
		- Execute jobs to create/update RTE members•

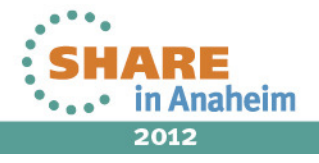

## **Non-z/OS Installation**

- • Standalone Prerequisite Checking
	- • Provided to verify platform (Windows, Linux, or UNIX) meets agent installation requirements
	- Currently for Operation System agents only
	- Checking methods
		- Manually executed standalone program run directly on checked •platform
		- Remote checking done via **tacmd checkprereq** command
			- Can be done for individual systems or a group of systems

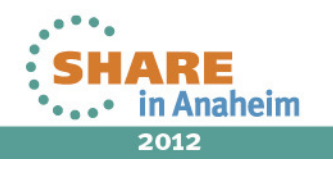

## **TEPS/TEMS Installation**

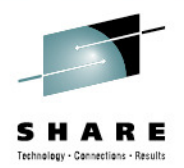

- •Optional: Install on TEPS platform
	- •DB2 UDB Version 9.x (provided)
	- SQL Server (option for Windows)
- •If using embedded database, DB2 or SQL database client software required if
	- •Using DB2 or SQL for TEPS database
	- Accessing TDW from TEPS views
	- "Typical" installation path is fine
	- Take all defaults
	- Upgrade to FPx (or higher level)
- •Install TEPS and TEMS
- Windows: GUI or silent installation process
- Linux: Command Line or silent installation process

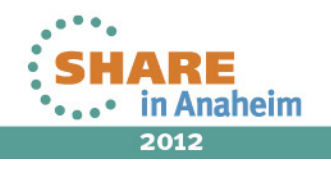

## **Startup Center**

- A graphical user interface tool to •guide setup of a new IBM Tivoli Monitoring environment on Windows/Linux/UNIX
	- Not intended for upgrading existing •components
- • Topology diagrams are used to configure and deploy an initial base IBM Tivoli Monitoring environment
- • Runs on both Windows and Linux Intel x86-32 systems
	- 1. Scan IP range(s) to discover systems, or add systems manually
	- 2. Assign systems to components (drag and drop)
	- 3. Provide system access information
	- 4. Identify installation image repository
	- 5. Start installation

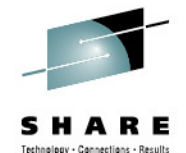

#### Assign machines to the components 1 Information : Drag the selected machine to the component node [Warehouse Proxy Agent] The Startup Center has collected a list of machines in your environment. Select a machine from the list and drag it to the component that you want to install on that machine. A green check mark indicates a completed machine assignment for the component. Repeat this action for each component in the diagram. You can use the<br>same target machine for more than one component. The TEPS, HUB T The TEP Desktop and Remote TEMS are optional components. If you want to change a machine assignment, simply select a different machine from the list and drag it to a component. 日<del>2</del> Windows WAS2(192.168.57.122) SQL02(192.168.57.113) **E** C Linux  $192.168.57.110(192.168.57.110)$ Unknown Operating System 192.168.57.106(192.168.57.106) 192.168.57.114(192.168.57.114) 192.168.57.206(192.168.57.206) 192.168.57.100(192.168.57.100) TEPS HUB TEMS\_(WAS2) REMOTE TEMS TEP Desktop Back Cancel Next Finish

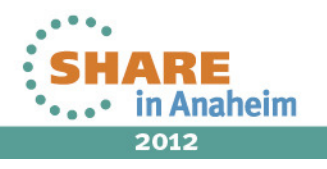

### **Agent Remote Deployment**

- •Requires Hub TEMS running on Linux/UNIX/Windows
- Agent packages ('bundles') installed in repositories on any Hub or Remote •TEMS
- Commands provided to install/upgrade agents $\bullet$
- Provides for mass and/or automated agent installation  $\bullet$

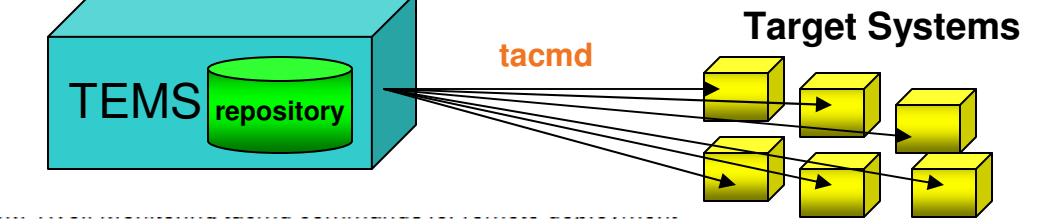

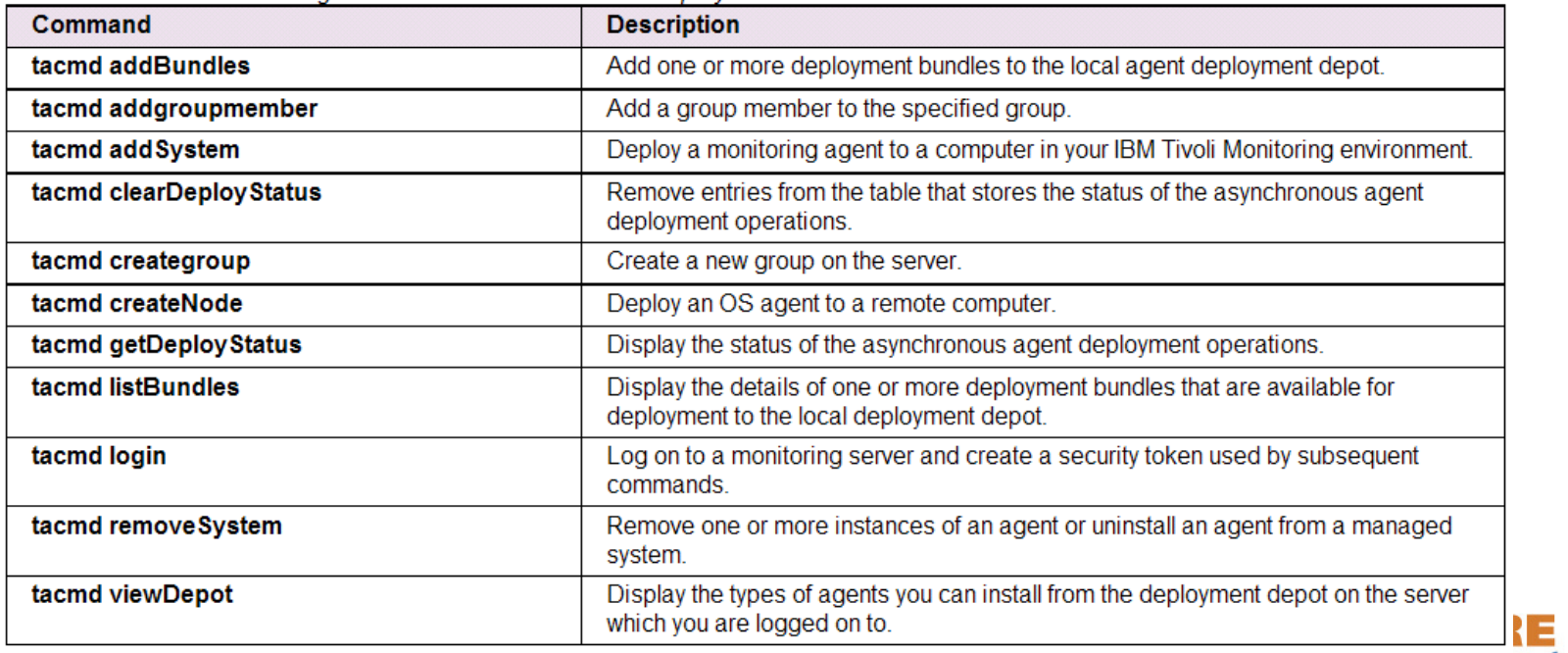

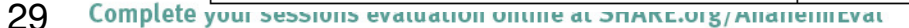

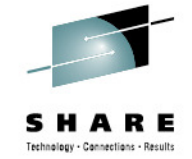

### **Agent Application Support Installation/Upgrade**

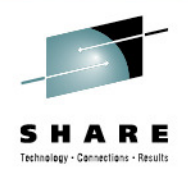

•Prior to ITM 6.23

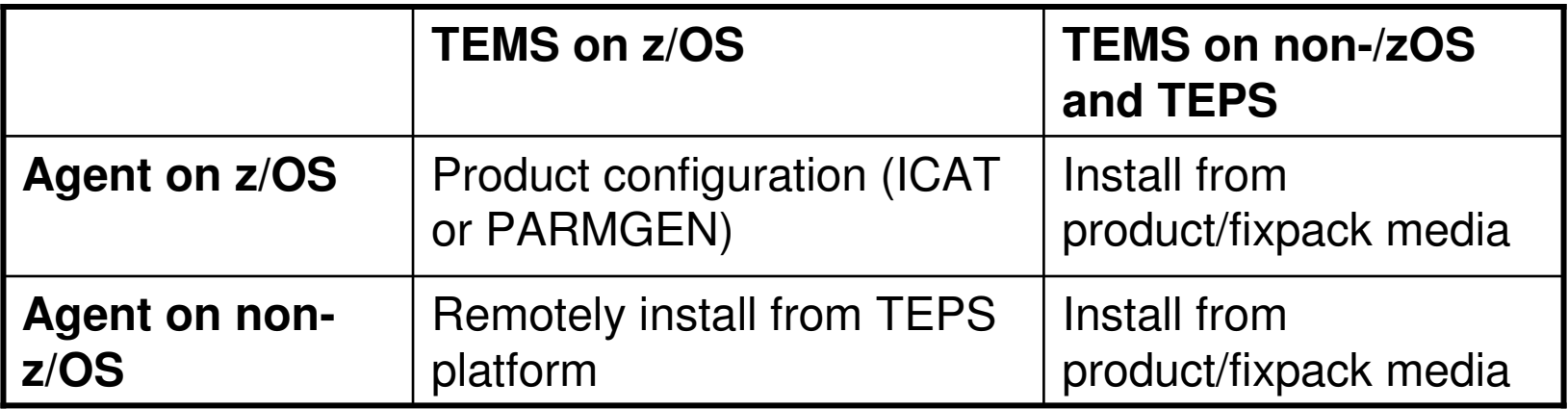

- • ITM 6.23
	- Self-describing agent function added (support being added to agents in new releases)
		- TEPS/TEMS support receiving and updating application support from agents with self-describing function
		- Agents provided with as part of ITM 6.23 contain function
	- Application support can be automatically installed on TEMS and TEPS when agent first connects
		- Function enabled via Hub TEMS parameter

30

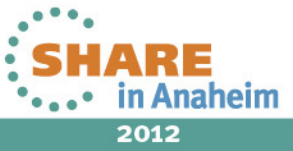

### **Custom Queries**

- • Metrics are retrieved for viewing via queries to agent attributes
- • Custom queries can be developed to display data from
	- • Agents (individual or multiple agents of same type)
	- • Hub TEMS Enterprise Information Base
	- •Data Warehouse
	- ODBC or JDBC data •sources
- • Filtering at query time and/or in view to customize actual data being displayed

Complete your sessions evaluation online at SHARE.org/AnaheimEval 31

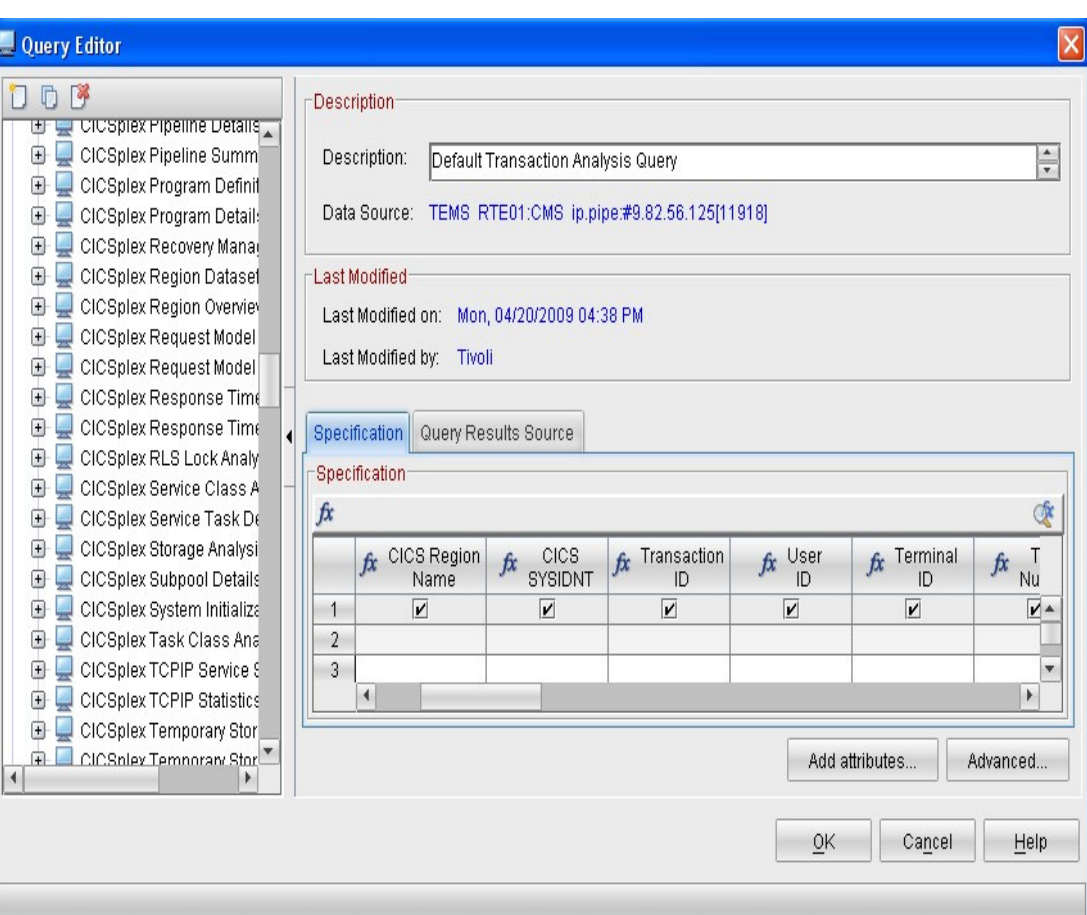

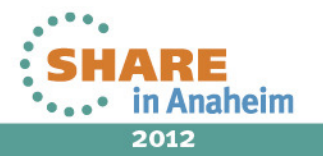

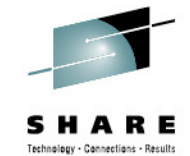

#### **Custom View Example**

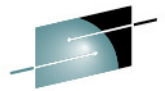

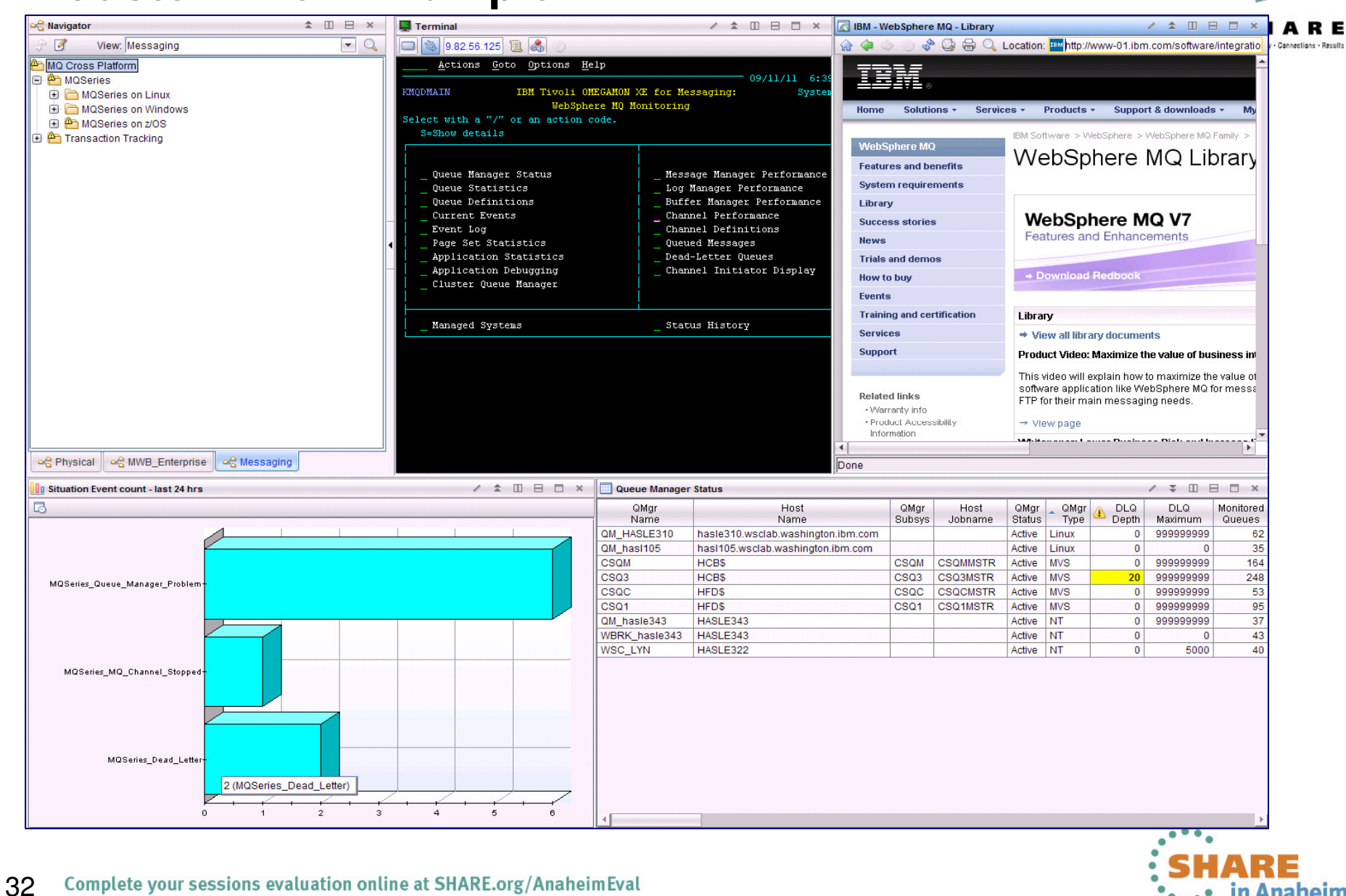

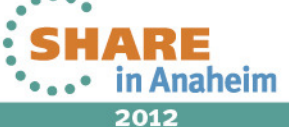

#### **Custom View Example**

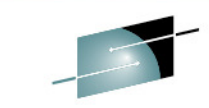

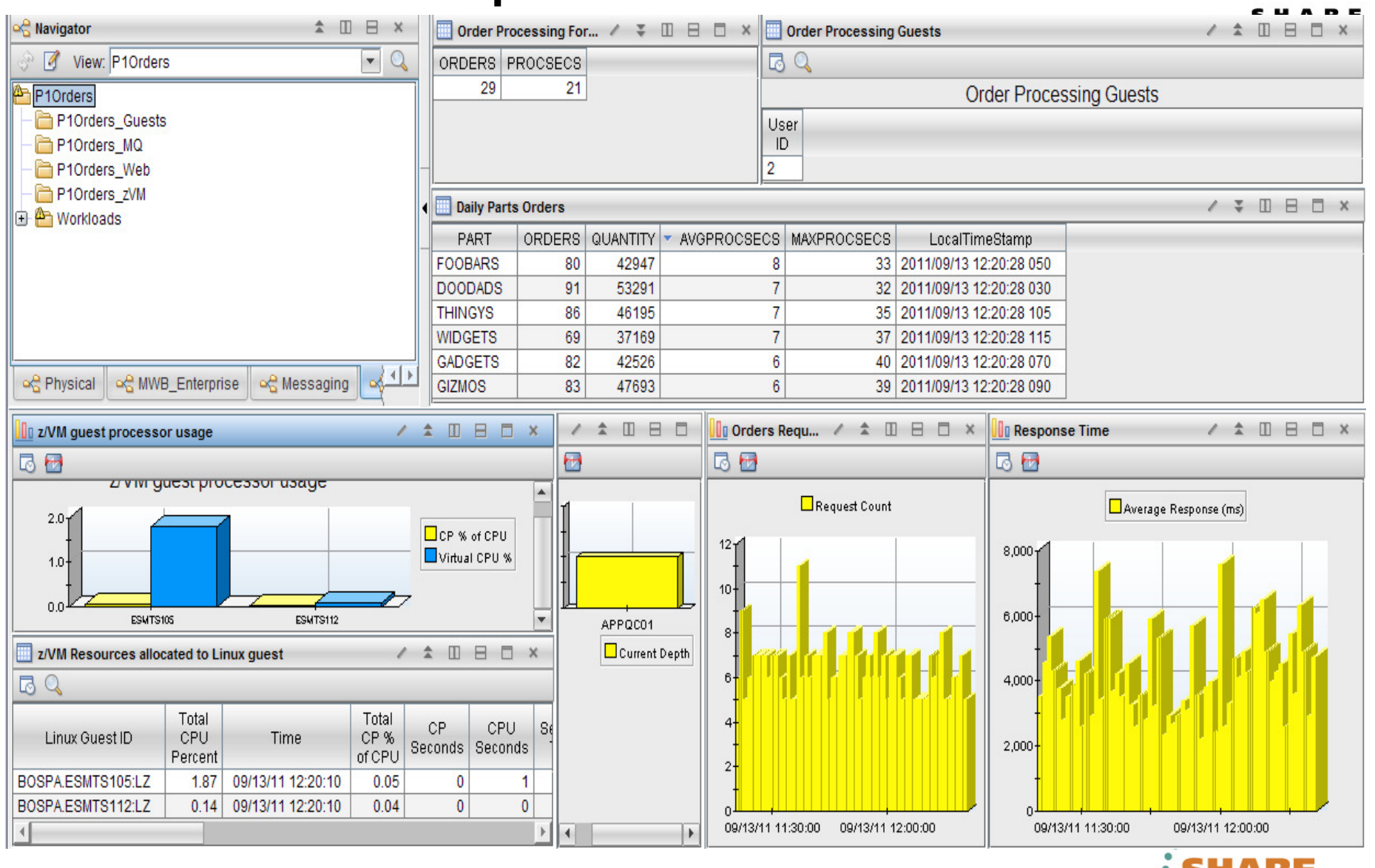

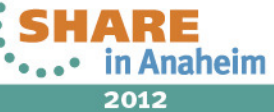

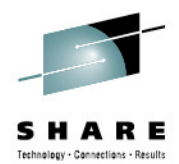

## **Operational Integration**

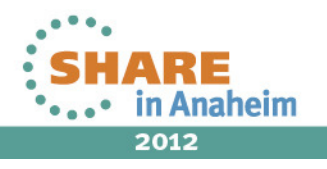

### **Situations**

- • Allow notifications to be generated based on values of one or more metrics in an attribute group
- Done via TEP or tacmd commands •
- Notifications can be an alert on the TEP, •a message in the ITM message view, EIF event, or reflex automation
- Text documentation or instructions can •be associated with a situation
- Selective distribution to individual •targets or groups
- Every agent comes with a set of •predefined situations
- Existing situations can be modified, or •new ones added
- Reflex automation allows a command to •be executed at the command interface of the agent or the TEMS it is connected to
	- • For z/OS, console command
		- security authentication is provided •via NetView for z/OS

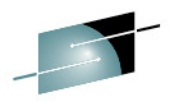

#### Name DEMO Queue Depth Warn Description A WebSphere MQ queue has too many messages Formula fx ۲Ļ Current Queue Current Depth Name Depth  $>10$  $\delta$ <sup>bc</sup> ... PLCYMGMT <= 500  $\mathbf{1}$ 2 3 **Action Selection** System Command C Universal Message **System Command** Attribute Substitution... If the condition is true for more than one monitored item © Only take action on first item ◯ Take action on each item Where should the Action be executed (performed): C Execute the Action at the Managed System (Agent) ◯ Execute the Action at the Managing System (TEMS) If the condition stays true over multiple intervals: ◉ Don't take action twice in a row (wait until situation goes false then true again) ◯ Take action in each interval

## **Workflow Policies**

- Connect multiple situations and actions in a flow
- Allows correlation across multiple •agents
	- Situation from one agent can trigger •actions in other agents
	- Situations from multiple different agents can be combined to trigger one or more actions

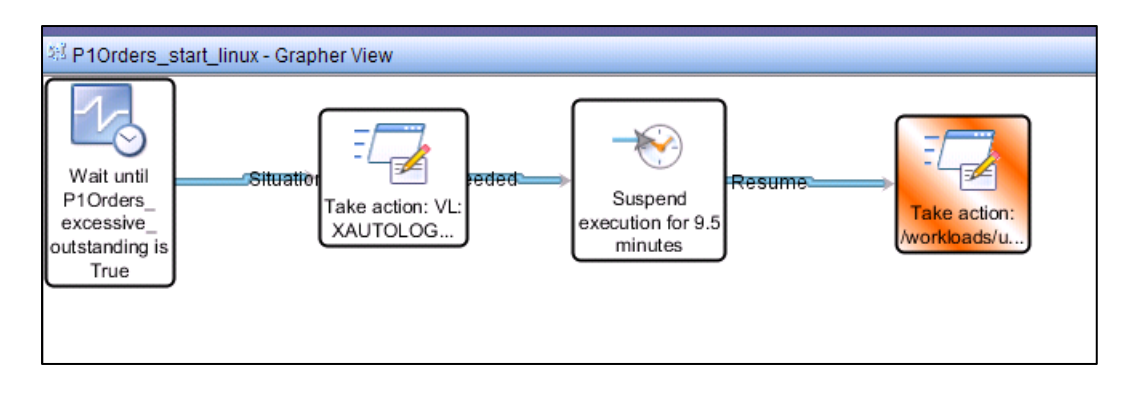

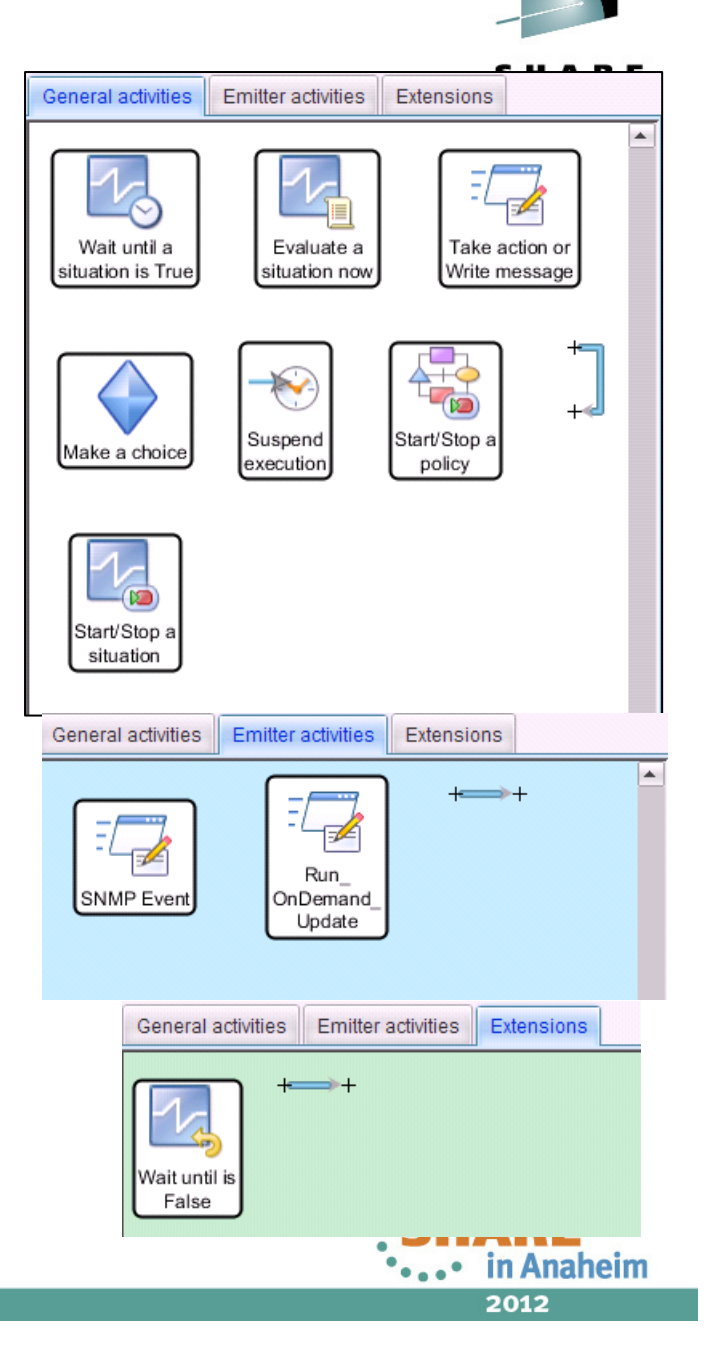

## **Actions**

- •z/OS Commands can be issued from the TEP to z/OS
- Manually (Take Action)
- Triggered by a **Situation**
- •"One way" (command response is not captured)

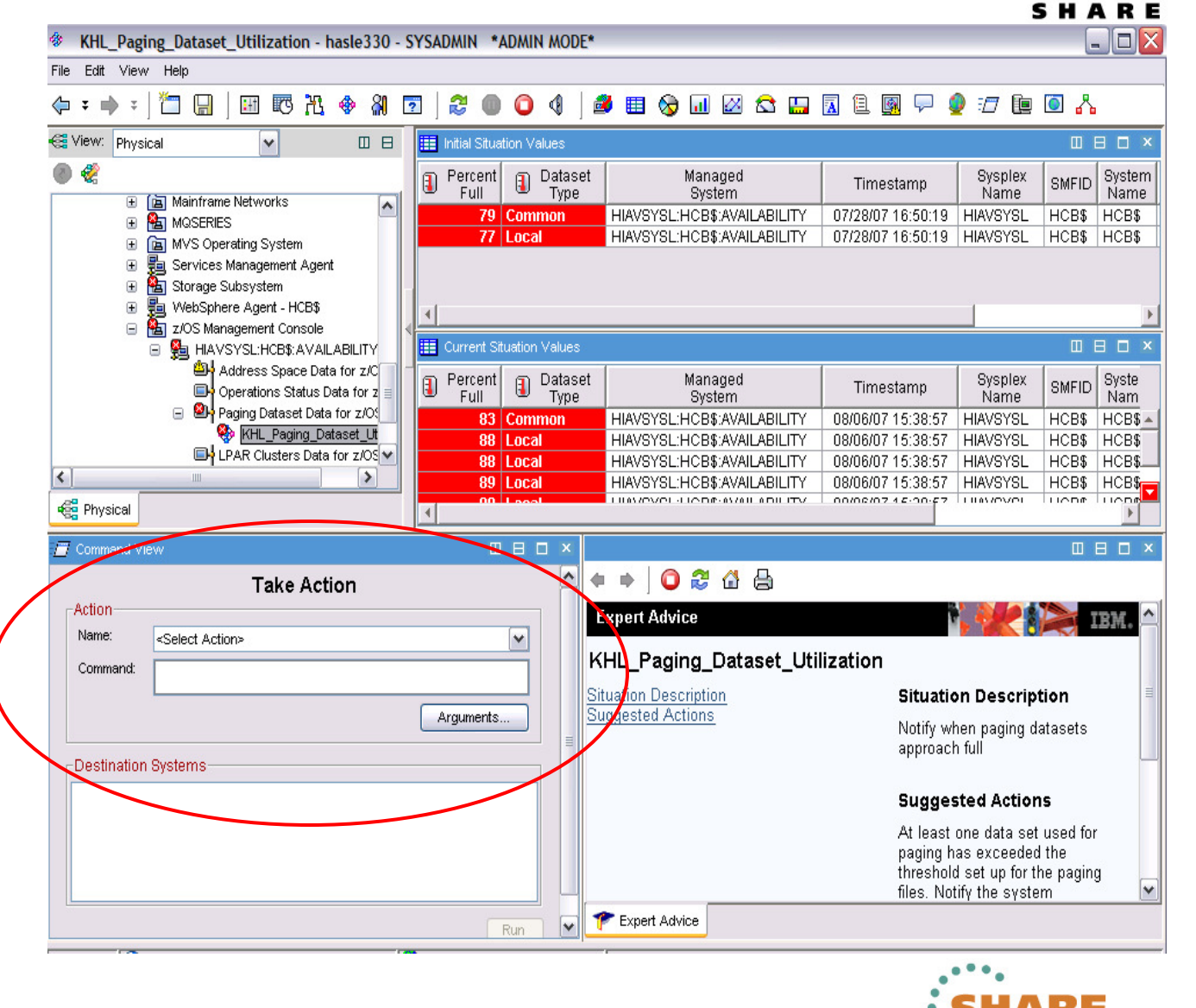

in Anaheim

2012

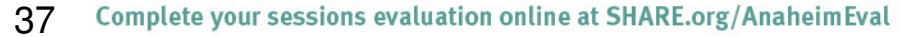

## **Event Integration**

- $\bullet$  **Event Integration Facility (EIF)**
	- • A Situation can send an EIF event to multiple EIF receivers whentriggered
		- Maps situation attributes to EIF event slots
	- Event synchronization between ITM and Netcool/OMNIbus or TEC
		- e.g. close situations when EIF event is closed in those •products
	- Agents can be enabled to send EIF events directly to EIF receivers
	- Common Event Console view shows Netcool/OMNIbus and TEC •events along with ITM events
- • **SNMP**
	- Universal Agent provides a SNMP Emitter, which can be used in •workflow policies to send SNMP traps
	- Agents can be enabled to directly send SNMP events•
	- Other integration is possible via command execution from situations and take actions
	- Information from situation or view can be passed to executing •function

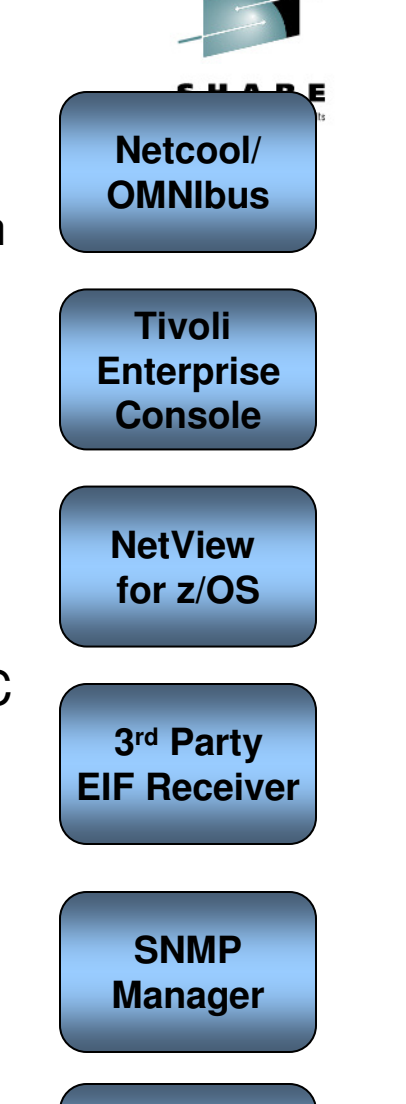

**Custom**

2012

in Anaheim

## **SOAP Integration**

#### **CT SOAP Generic SOAP Client**

Note: Have the Access data sources across domains enabled in IE's security settings. This setting is disabled by default. If disabled, you'll get an access denied error when pressing the Call Method button.

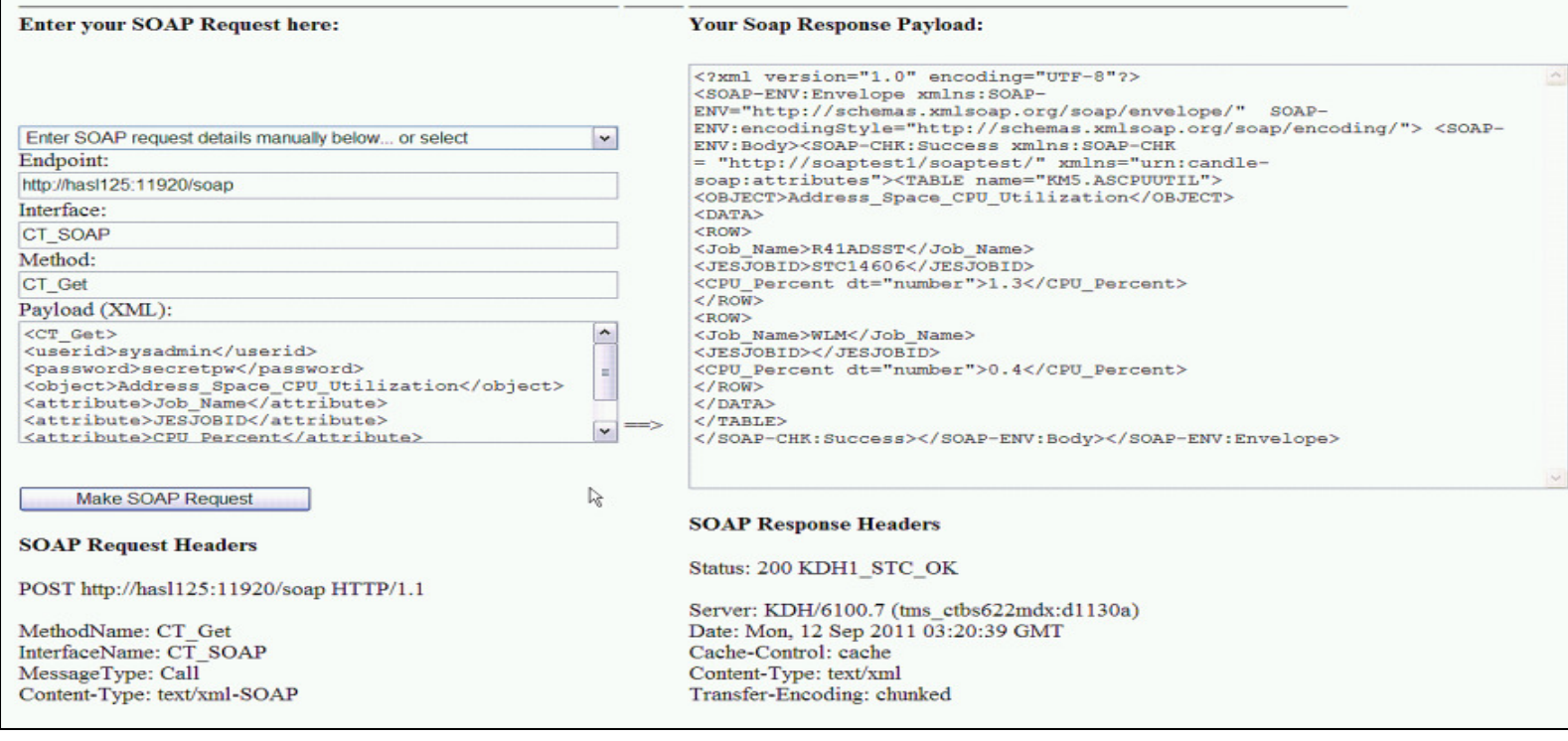

- • Hub TEMS can be configured as a SOAP Server
	- Can also direct SOAP requests to other Hub TEMS
- •Access to ITM data and functions via SOAP calls
- •Results returned in XML format

Complete your sessions evaluation online at SHARE.org/AnaheimEval 39

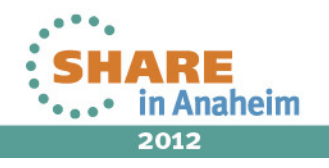

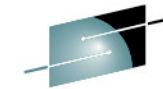

Technology - Connections - Result

**© 2012 IBM**

### **ITM Audit Tools**

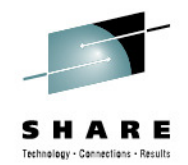

- $\bullet$ Available from the Integrated Service Management Library website
- Retrieves data from TEMS, TEPS, and the Data Warehouse to show  $\bullet$ current configuration and connectivity
- Highlights areas where problems may exist examples: •
	- Topology (e.g. agents offline for long periods)
	- TEMS and Agent connectivity and response time
	- TEMS Servers (e.g. situation statistics)
	- Exceptions Analysis (e.g. situations never fired)
	- Distributions (e.g. situations distributed to agents)
	- Situation and Policy Testing
	- Outages (infrastructure availability)
	- TEPS (e.g. installed application support analysis, user login information)
	- Stressed resources (from analyzing TDW data)
	- Warehouse information (e.g active collections)
- $\bullet$ Provides batch tools for additional analysis
- •Sessions can be saved

40

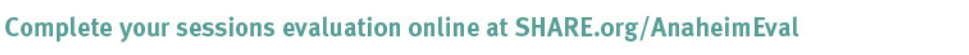

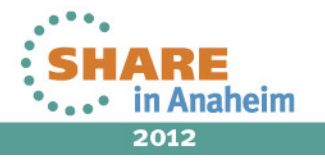

## **Auditing Tools**

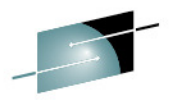

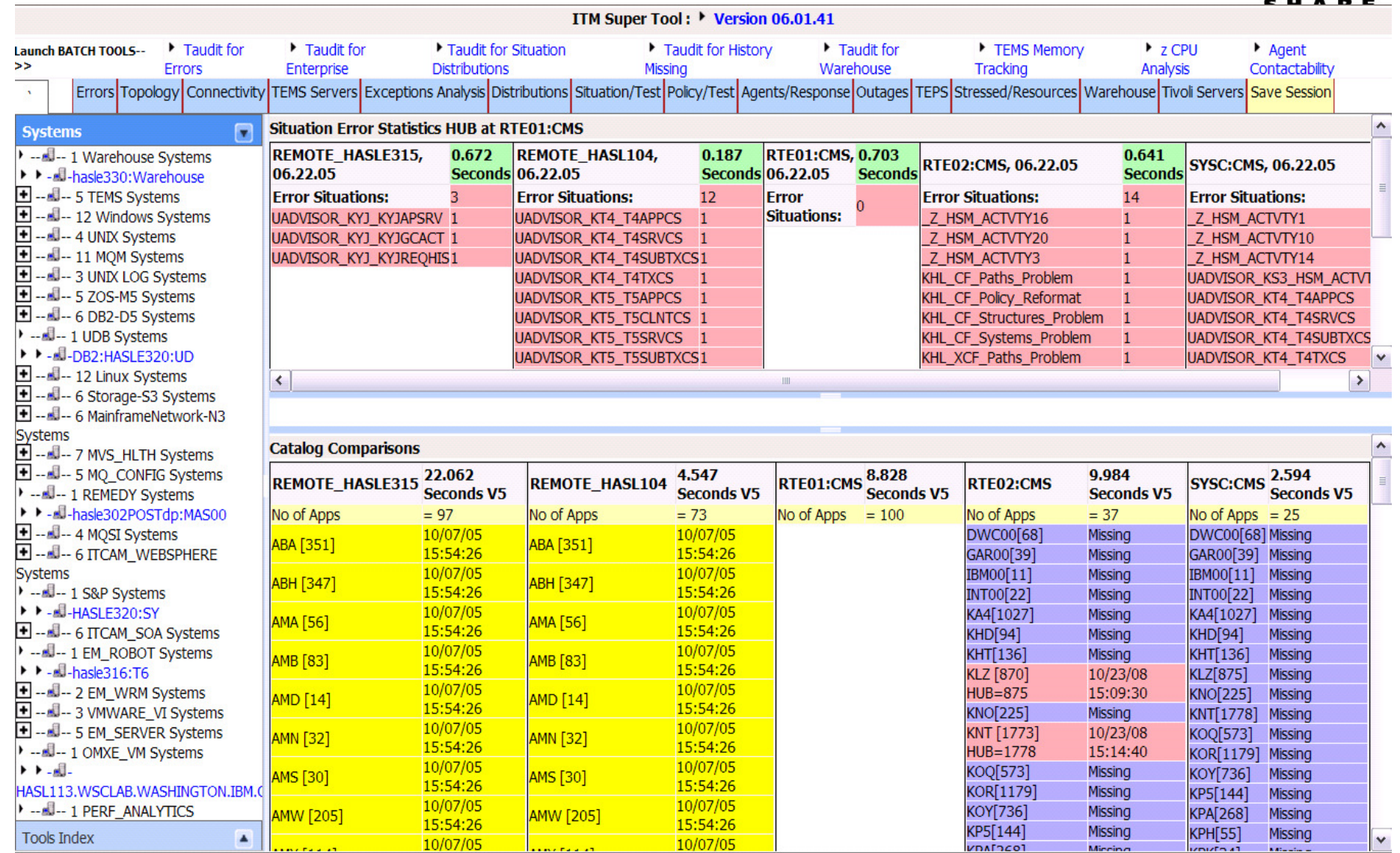

Complete your sessions evaluation online at SHARE.org/AnaheimEval 41

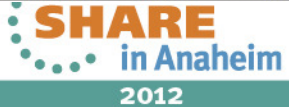

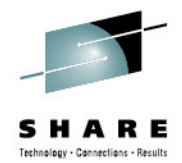

## **Best Practices Summary**

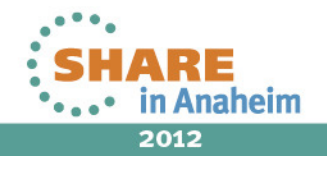

Complete your sessions evaluation online at SHARE.org/AnaheimEval 42

### **Hub TEMS Considerations**

- $\bullet$  Placement based on
	- Security
		- User access controlled via Hub TEMS platform security or LDAP
	- • Resource availability
		- processor, memory, storage
	- • Data conversion considerations
		- ASCII<->EBCDIC translation between components
	- $\bullet$  Network topology
		- Impact of firewalls, NAT, agent locations
	- $\bullet$  Failover capabilities
		- Manual restart vs automated
	- $\bullet$  Remote deployment for agents
		- Requires HUB on non-z/OS platform
- Minimize number of directly connecting agents $\bullet$

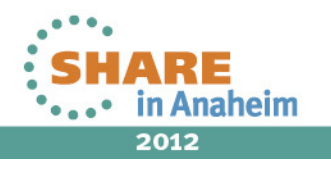

### **Remote TEMS Considerations**

- $\bullet$  Define at least 2 for availability and performance
	- Offload work from Hub TEMS
	- Agents can have primary and backup TEMS defined
- $\bullet$  One TEMS per z/OS image
	- z/OS and Storage agent must run within TEMS address space
	- Agents can have primary and backup TEMS defined
- $\bullet$  Rule of Thumb: 500-1500 agents per remote TEMS
	- Processor speed more a factor than memory or storage
	- Workload depends on event arrival rate, situation processing, workflow policy processing, client, action commands running on the TEMS server,…
	- Start with relatively few agents and measure performance before moving •toward a final workload level target
		- Continue to measure performance over time and make adjustments to match goals
- •On z/OS TEMS should be at a higher workload priority than agents
- • Network topology
	- Locate Remote TEMS as close to connecting agents as possible
		- Acts as a concentrator for NAT/firewall/geographical locations

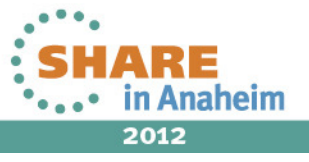

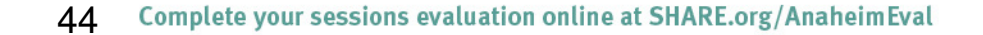

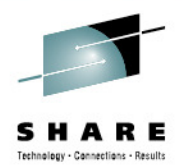

### **TEP Client Considerations**

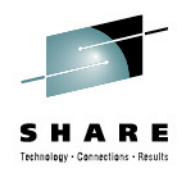

- • **Java Webstart is recommended client**
	- • Automatically keeps synchronized with TEPS when agents are added/upgraded/removed
	- • Easier to manager multiple clients going to different TEPS – files are stored separately

#### •**Browser is next best option**

- •Best for users with limited access or smaller client platforms
- • Conflicts can arise when trying to use with multiple TEPS at different levels, or other Java based browser
- Not as fast as desktop or webstart clients
- • **Desktop client issue: staying in sync with TEPS**
	- Must manually install updated application support files•
	- •Difficult having multiple desktops going to different TEPS

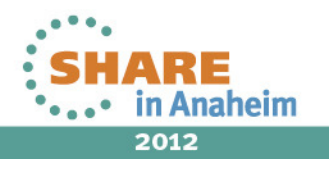

### **Agent Considerations**

- • For agents on z/OS:
	- •Run agents in separate address space (except z/OS and Storage)
	- TEMS agent reports to should be on z/OS
- Collect historical data at agent to reduce performance impact on TEMS•
- • Define primary and backup TEMS for availability
	- Agent will connect to backup if primary is not available
- • Keep agent application support synchronized on TEP and TEMS
	- Otherwise will have missing data
	- Requires installing application support on TEPS and TEMS whenever agent •upgrade/fixpack provides new application support
	- Use Monitoring Server workspaces and ITM Audit Tools to validate

#### •**ITM 6.23 adds self-describing agent function**

- Determine how much of the "default" monitoring is really needed•
- • Agent autonomous operation
	- Agent monitors and send events when not connected to a TEMS

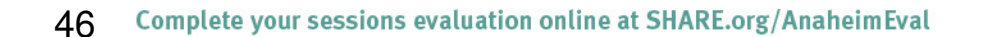

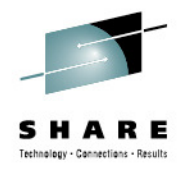

### **Historical Data Collection Considerations**

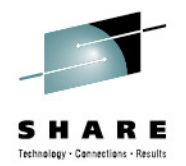

- Collect data at agent where possible
	- For z/OS TEMS and Agents, persistent datastore datasets must be defined
- Only collect data that will be used
- Use the Warehouse Load Projections Spreadsheet or agent users guides to estimate warehouse database size
	- Manage size via pruning
- Use multiple WPAs based on number of agents
	- Assign a WPA to each TEMS to collect from connected agents
- • Data compression can be enabled between agents and WPA to reducenetwork traffic
	- Tradeoff is increased processor use at agent and WPA
- Only summarize on intervals needed for reporting or capacity planning
- Use standard database policies/procedures for tuning and archiving beyond ITM capabilities
- Apply documented WPA and SPA performance and tuning options

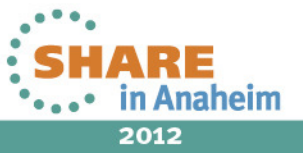

## **Summary**

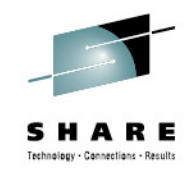

- • IBM Tivoli Monitoring provides a platform for consolidated end-to-end monitoring across System z and distributed environments
- Fully supports monitoring of z/OS, z/VM and Linux on System z, and application operating system platforms and components running across a zEnterprise
- • System z and zEnterprise can act as a "manage from" platform to manage itself and other operating system platforms and networks
- • Data, event, automation, and historical analysis can be integrated with other products
- • Be sure to plan and guidelines and best practices experiences to get the most out of IBM Tivoli Monitoring

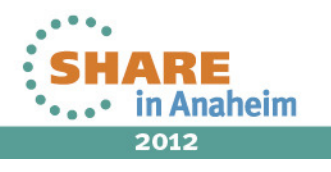

### **For Further Information**

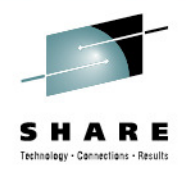

- IBM Tivoli Monitoring and OMEGAMON XE Information Center •
	- • http://publib.boulder.ibm.com/infocenter/tivihelp/v15r1/index.jsp?toc=/com.ibm.itm.doc/toc.xml
- $\bullet$  IBM Tivoli Monitoring: Implementation and Performance Optimization for Large Scale Environments
	- •http://www.redbooks.ibm.com/abstracts/sg247443.html
- • IBM Tivoli Monitoring Wiki
	- • https://www.ibm.com/developerworks/mydeveloperworks/wikis/home?lang=en#/wiki/Tivoli%20Monitoring
- Tivoli System z Monitoring and Application Management Wiki •
	- •https://www.ibm.com/developerworks/wikis/display/tivoliomegamon/Home
- • Flashes, Technotes, and White Papers on IBM Techdocs
	- •• http://www.ibm.com/support/techdocs (search on "IBM TIvoli Monitoring", "ITM",or "OMEGAMON")
- YouTube videos (search "IBM Tivoli Monitoring" and/or "OMEGAMON")
- • IBM Integrated Service Management Library
	- https://www.ibm.com/software/brandcatalog/ismlibrary/ •

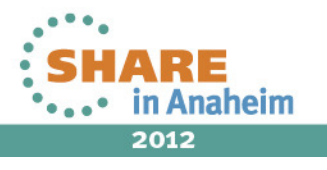

## System z Social Media

- • System z official Twitter handle:
	- •**@ibm\_system\_z**
- • Top Facebook pages related to System z:
	- •**Systemz Mainframe**
	- **IBM System z on Campus**•
	- **IBM Mainframe Professionals**•
	- •**Millennial Mainframer**
- • Top LinkedIn Groups related to System z:
	- •**Mainframe Experts Network**
	- •**Mainframe**
	- **IBM Mainframe**•
	- **System z Advocates**•
	- **Cloud Mainframe Computing**•
- • YouTube
	- **IBM System z**

50

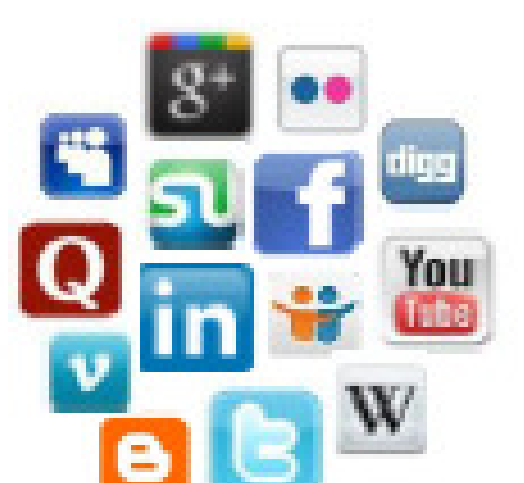

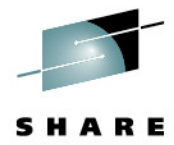

- • Leading Blogs related to System z:
	- • **Evangelizing Mainframe (Destination z blog)**
	- **Mainframe Performance**  •**Topics**
	- **Common Sense** •
	- **Enterprise Class Innovation:**  •**System z perspectives**
	- •**Mainframe**
	- **MainframeZone**•
	- **Smarter Computing Blog**•
	- •**Millennial Mainframer**

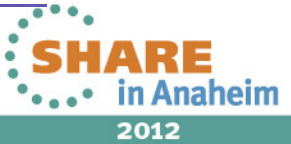

## **Tivoli System z Session at SHARE**

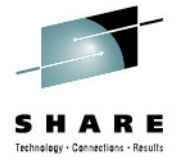

#### **Monday** •11:00 11207: Automating your IMSplex with System Automation for z/OS Platinum 7 •1:30 11832: What's New with Tivoli System Automation for z/OS Elite 1 Elite 1 •3:00 11886: Improve Service Levels with Enhanced Data Analysis **Tuesday** •9:30 11792: What's New with System z Monitoring with OMEGAMON Elite 1 •11:00 11791: Tuning Tips To Lower Costs with OMEGAMON Monitoring Platinum 8 **Grand Salon A** •1:30 11900: Understanding Impact of Network on z/OS Performance **Wednesday**  •9:30 11835: Automated Shutdowns using either SA for z/OS or GDPS Elite 1Grand Salon E/F •1:30 11479: Predictive Analytics and IT Service Management •1:30 11899: Top 10 Tips for Network Perf. Monitoring w/ OMEGAMON Platinum 9 •4:30 11836: Save z/OS Software License Costs with TADz Elite 1 **Thursday**•9:30 11905: Using NetView for z/OS for Enterprise-Wide Mgmt and Auto Grand Salon A**Grand Salon A**  $\cdot$ 11:00 11909: Get up and running with NetView IP Management •11:00 11887: Learn How To Implement Cloud on System z Grand Salon E/F

#### **Friday**

 $-9:30$ 11630: Getting Started with URM APIs for Monitoring & Discovery Elite 1

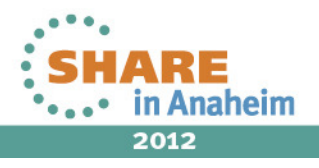